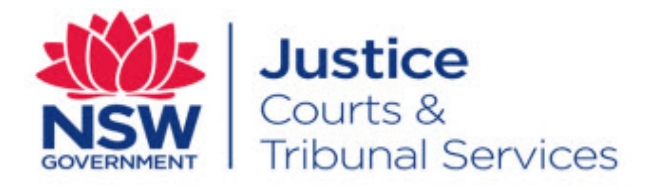

# **User Guide Online Court - BAR**

Version: 1.4 Last Saved Date: 21 May 2016

# **Table of Contents**

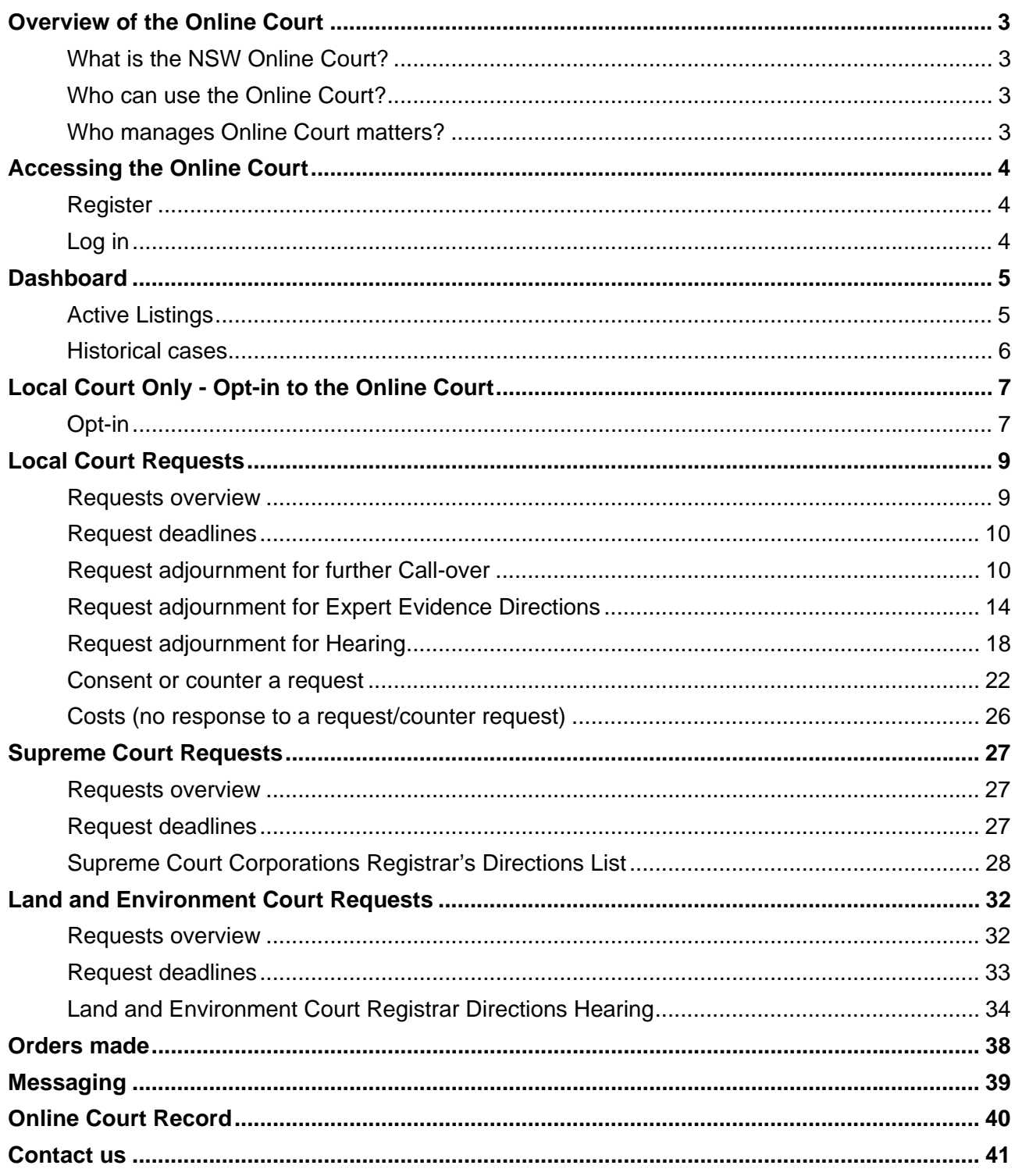

Note that screens and processes documented in this guide are accurate at the time of publishing; however, due to changes and updates occurring to the NSW Online Court, processes documented in this guide may appear different to those on the live site.

## **What is the NSW Online Court?**

Online Court is a new digital service being conducted by the NSW Justice Department, which enables legal practitioners and decision makers to manage and process orders without having to enter the courtroom. Once a matter is available in the relevant list, clients can proceed with their cases online, just as they would in court.

#### **Who can use the Online Court?**

At present, the Online Court is available to:

- Local Court General Division Defence Call-overs listed at Sydney
	- o Solicitors who are registered users of the Online Registry Website (and their delegates) only
- Supreme Court Corporations Registrar's Directions List
	- o Solicitors who are registered users of the Online Registry Website (and their delegates) only
- Land and Environment Court lists
	- o All parties, both represented and unrepresented can access the Online Court

In the near future, Online Court will be rolled out to other lists and locations, and may include additional request types.

In Supreme Court and Land and Environment Court matters, only one party is required to make the request online, so as long as that party is represented, the matter can proceed in the Online Court.

For Local Court matters to be eligible for the Online Court the plaintiff and at least one defendant must be represented. The represented defendant must also be in a status of 'Defended'. If there are additional defendants who are not represented, the matter can still proceed in the Online Court as long as the plaintiff and at least one defendant are represented.

#### **Who manages Online Court matters?**

The decision maker will review requests made through the Online Court and will make orders and finalise requests accordingly. When the decision maker deals with requests in the online court, it will (in most instances) result in an adjournment and vacation of the current in-person listing. This will mean that the parties will not be required to physically attend the vacated listing. The decision maker can also deal with requests as they occur; so many waiting periods (for example the 28 day listing timeframe for defence Call-overs) won't apply for Online Court matters (some listings, for example Supreme Court winding up matters, will not be available in the Online Court for 28 days from the date of listing due to business rules).

# **Accessing the Online Court**

#### **Register**

To use the Online Court, solicitors must be registered for the NSW Online Registry. To register, go to the NSW Online Registry website and click Register. More information on the registration process is available on the Online Registry help page

https://onlineregistry.lawlink.nsw.gov.au

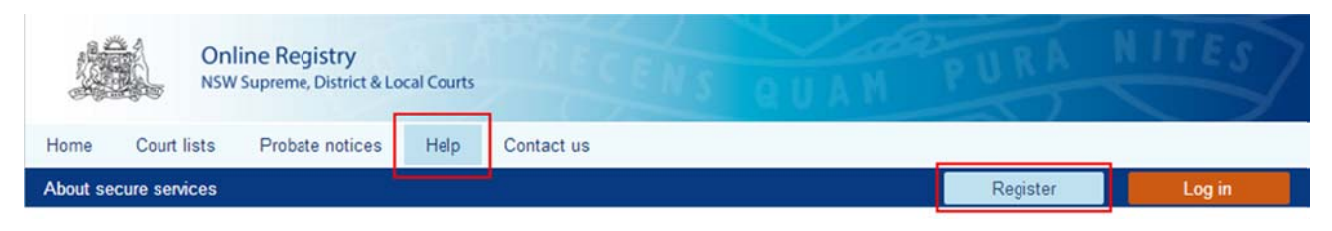

## **Log in**

Clients can access the Online Court from the home page of the NSW Online Registry website. Clients should use their existing NSW Online Registry username and password to login to the Online Court; if they do not have a user name as yet, they will need to register before they can access onl line service s.

Alternatively, clients can access the Online Court from the following URL during the pilot period: https://onlineregistry.lawlink.nsw.gov.au/content/online-court

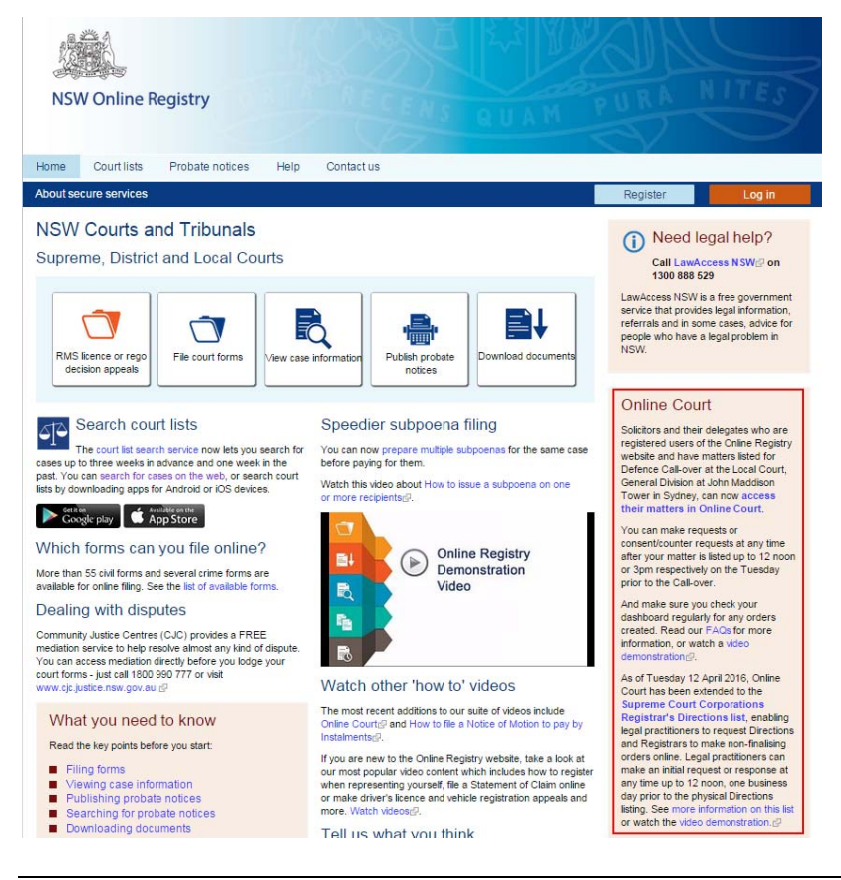

Online Court - BAR Version 1.4

## **Dashboard**

When the client logs in to the Online Court their dashboard will display.

The dashboard contains two tabs:

- 1. Active listings
- 2. Historical cases

#### **Active Listings**

All cases that are eligible for the Online Court are displayed here.

This screen will display:

- The current in-person listing type
- The current date and time for the in-person sitting
- The status of the case (e.g. is it awaiting consent from the other party or awaiting an order from the registrar)
- The name of the party who most recently sent a message via the Online Registry
- The action that can be taken on the case
	- o Opt-in (Local Court only)
	- o Make request
	- o Consent / counter a request

#### **Online Court**

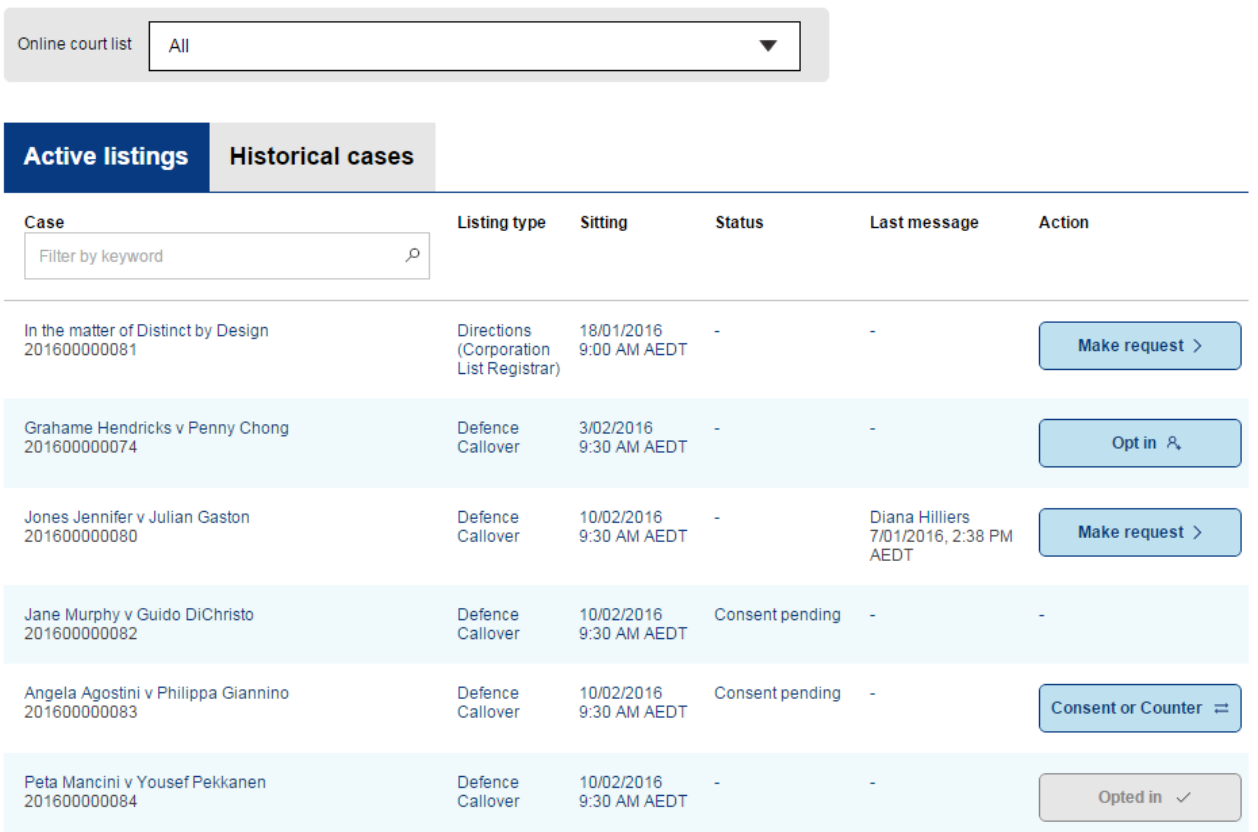

## **Historical cases**

This tab displays cases where orders have been made and finalised via the Online Court.

Clients can view:

- The Online Court record for that case. This is a record of the Online Court transactions (requests, consents, counters, orders, messages) and does not display case information.
- The case information by clicking the Online Registry case link; note that this will open a new tab and display the case information screens in the NSW Online Registry.

**Online Court** 

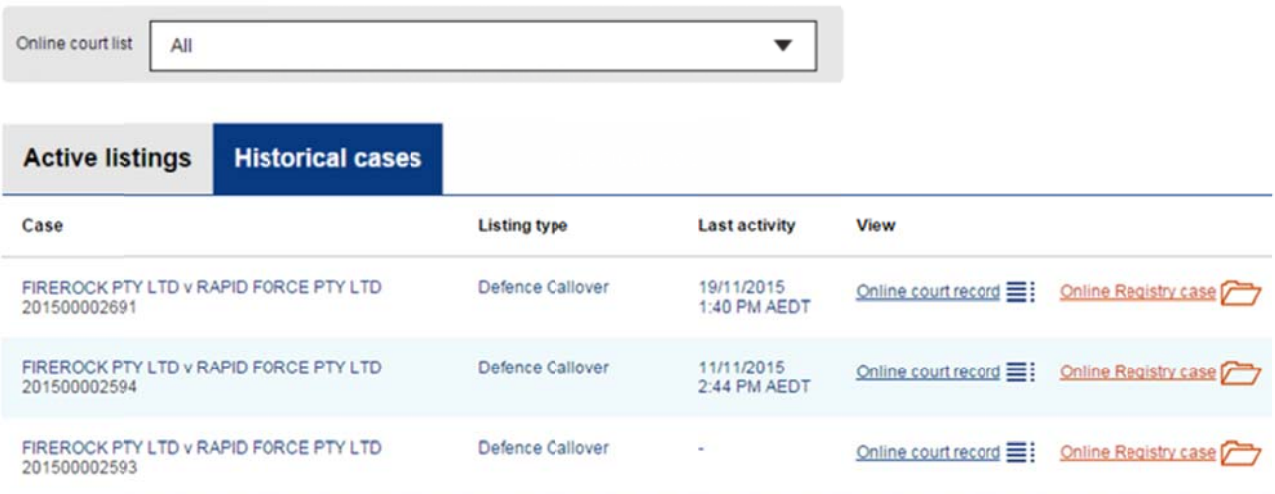

## **Local Court Only - Opt-in to the Online Court**

### **Opt-in**

To use the Online Court, legal practitioners must first tell the court they are prepared to take the matter online; this is done by 'opting in' to the Online Court. Solicitors (or their delegates) may opt in for any case they have in General Division Defence Call-over located in the John Madison Tower (Sydney). All cases that are listed in this division/location will automatically display in the Online Court.

If the case has a party that is unrepresented, the matter will not display in the Online Court, and must be dealt with at the in-person Call-over. Only matters where all parties are legally represented will display on the Online Court.

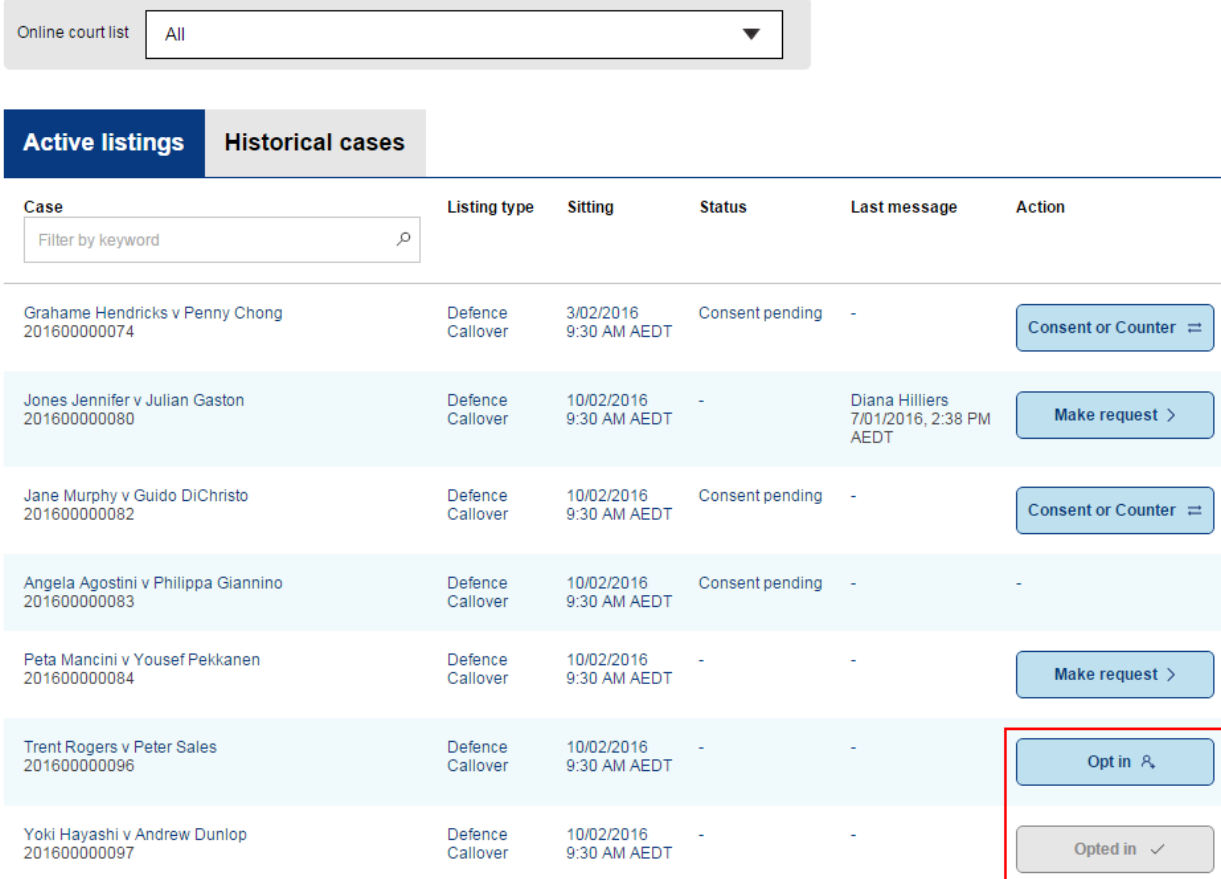

#### **Online Court**

# *Opt-in*

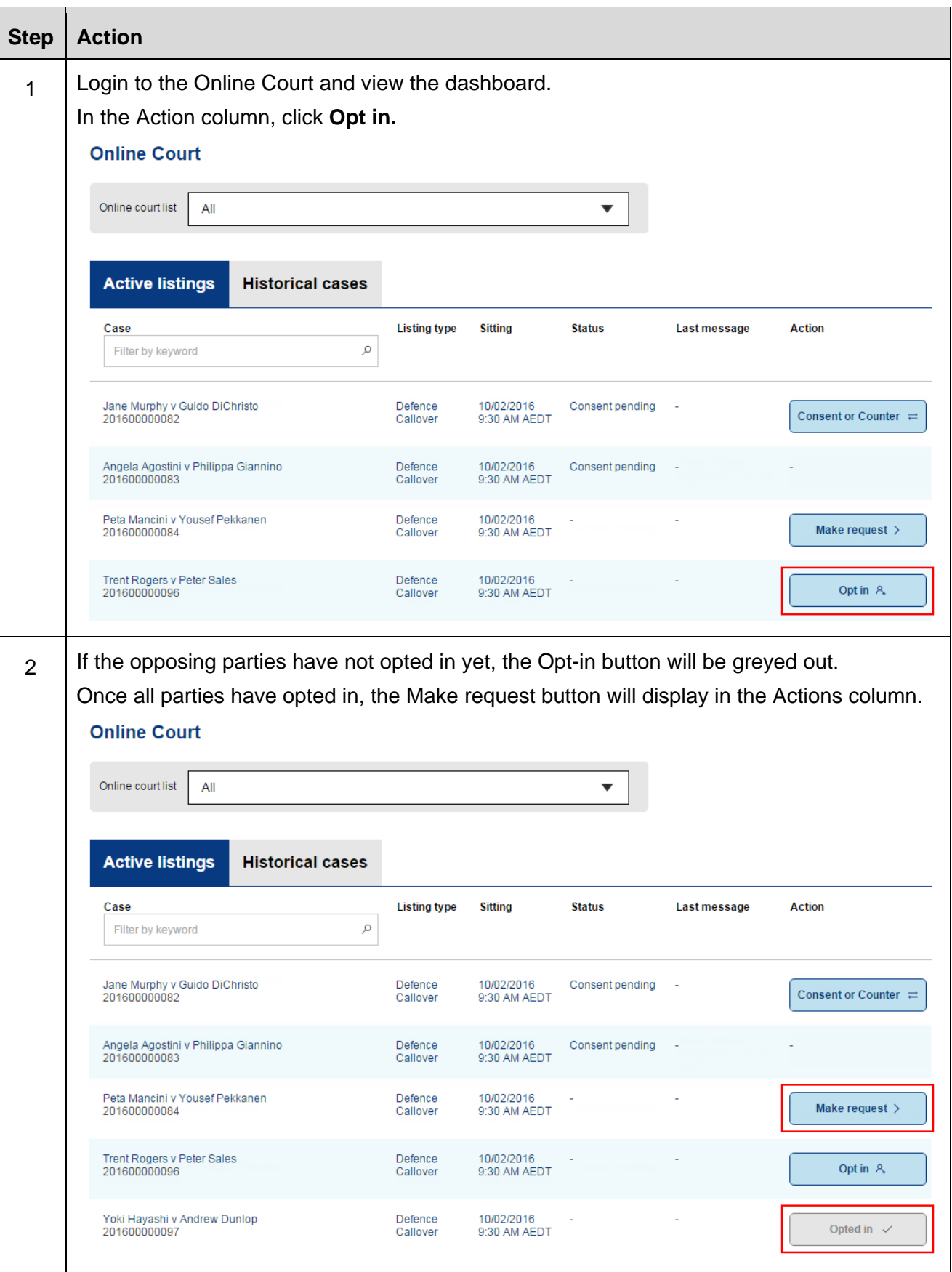

## **Local Court Requests**

#### **Requests overview**

When a defence is lodged in a General Division matter filed at the John Maddison Tower, Sydney it will be listed for in-person Call-over as per current practice and will require the physical in-person court appearance of Solicitors before the Registrar.

The solicitor (or delegate) for each party in the matter must opt-in to the case. Once opted in, parties have the option to make an on-line request. As part of that request, the solicitor (or delegate) may also request additional interlocutory orders. All online requests must be supported with reasons for the request. Opposing parties will be notified by email when a request is made.

When the Registrar deals with requests in the online court, it will (in most instances) result in an adjournment and vacation of the currently listed in-person Call-over. This will mean that the parties will not be required to physically attend the vacated Call-over.

Clients can make the following requests via the Online Court:

- Adjourn for further Call-over
- Adjourn for hearing
- Adjourn for expert evidence directions
- **.** Other

Clients can then request the following additional orders sought:

- Leave to file Amended Statement of Claim
- Leave to file Defence to Amended Statement of Claim
- Leave to file Defence to Amended Statement of Claim and file Cross Claim
- Leave to file Cross Claim
- Leave to file Defence to Cross Claim
- **.** Leave to file Amended Cross Claim
- Leave to file Amended Defence
- Leave to file Amended Defence and file Cross Claim
- Defendant/s request further and better particulars
- Plaintiff/s request further and better particulars
- Cross Defendant/s request further and better particulars
- Cross Claimant/s request further and better particulars
- Other

## **Request deadlines**

The deadline for submitting a request in the Online Court will be **12 noon on Tuesday** (the day prior to the Wednesday in-person Call-over listing). It will not be possible to make a request after this time and the matter will proceed to in-person Call-over as per its original listing.

The deadline to consent a request is **3pm on Tuesday**.

An Online Court request may be terminated at any time by the registrar and the proceedings listed for resolution at an in-person court appearance before a registrar or a directions hearing before a magistrate. The termination of an Online Court request will not prevent the lodgement of a new request by practitioners or their delegates.

Documents can be attached as part of a request or attached to a message. Any attached documents will be viewable by the opposing party and the registrar. Where solicitors (or their delegates) require documents to be formally filed, they should do so via the Online Registry Website and not via the Online Court.

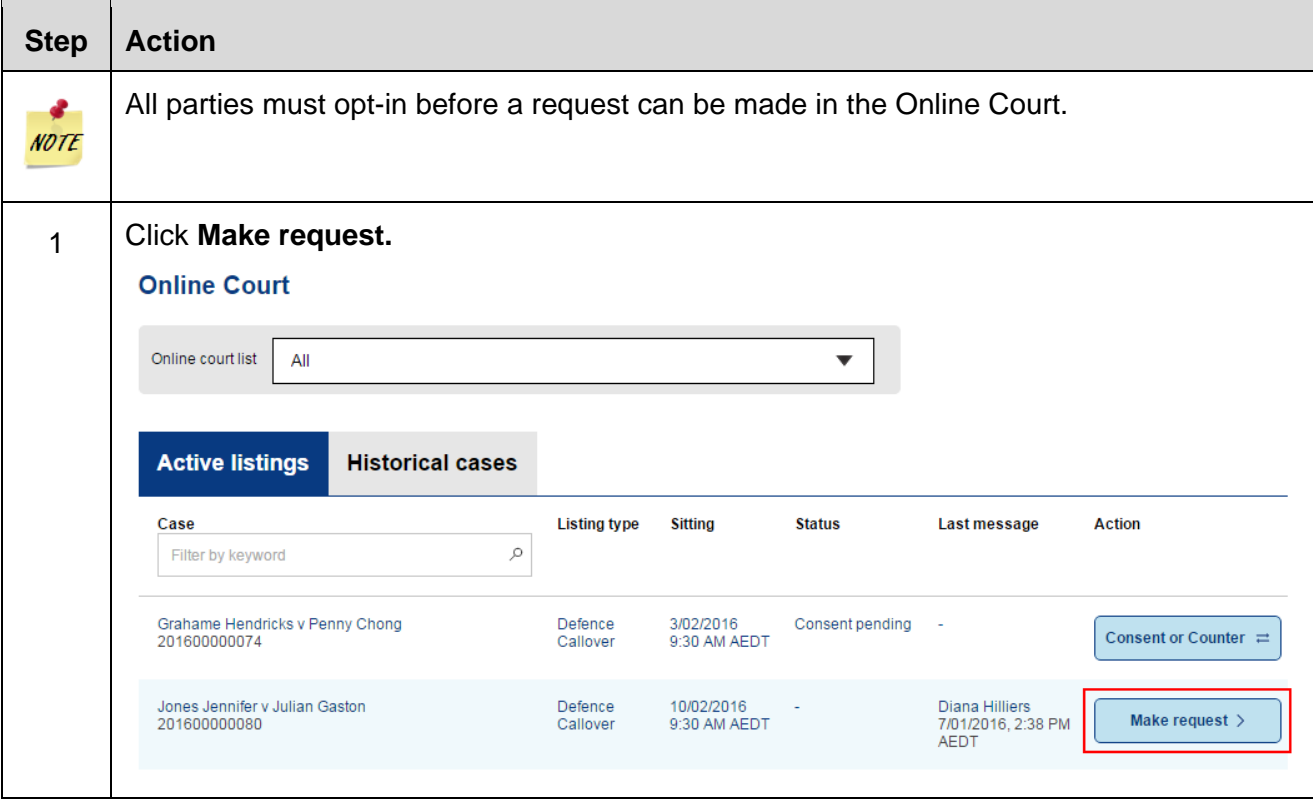

## **Request adjournment for further Call-over**

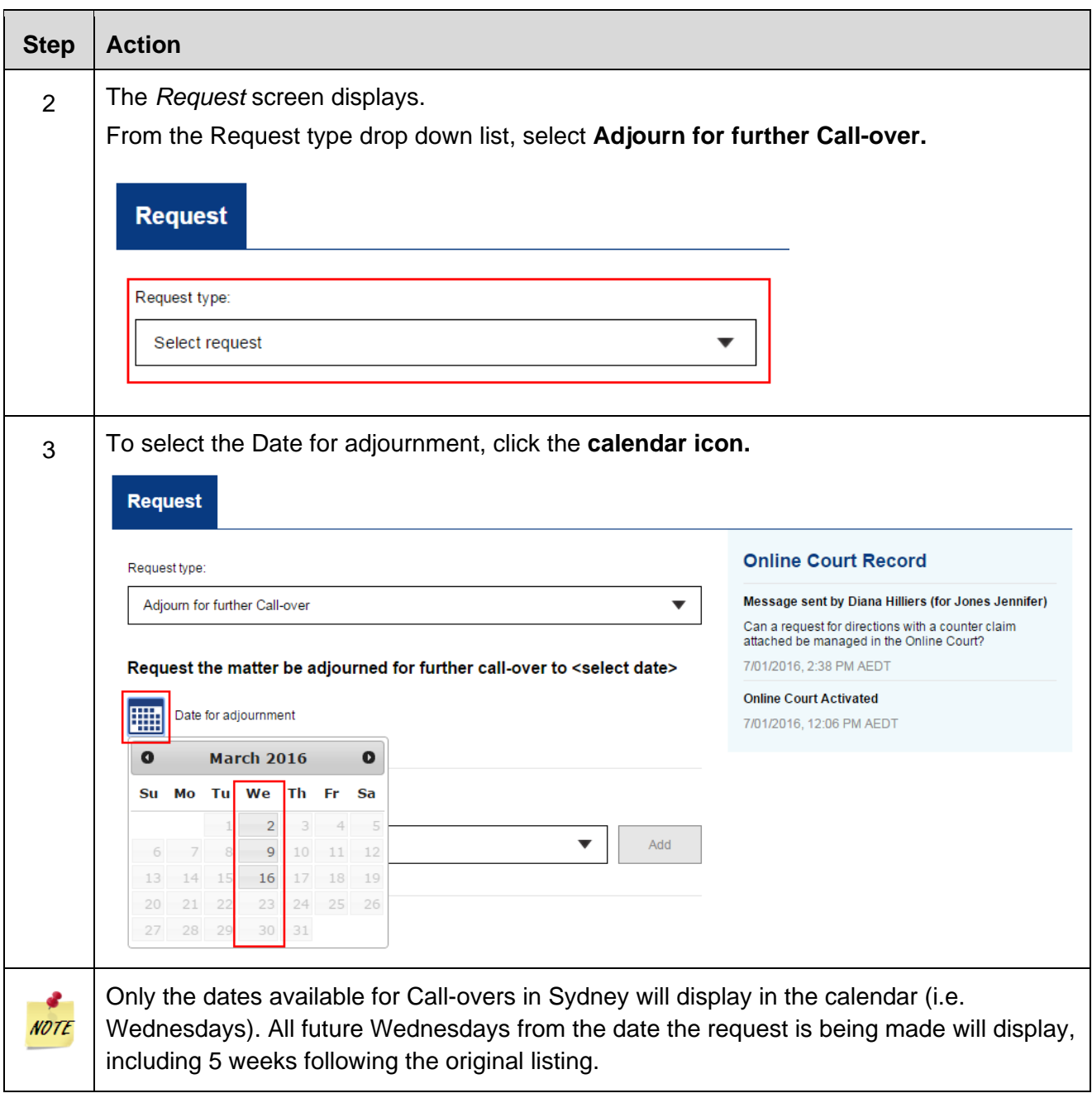

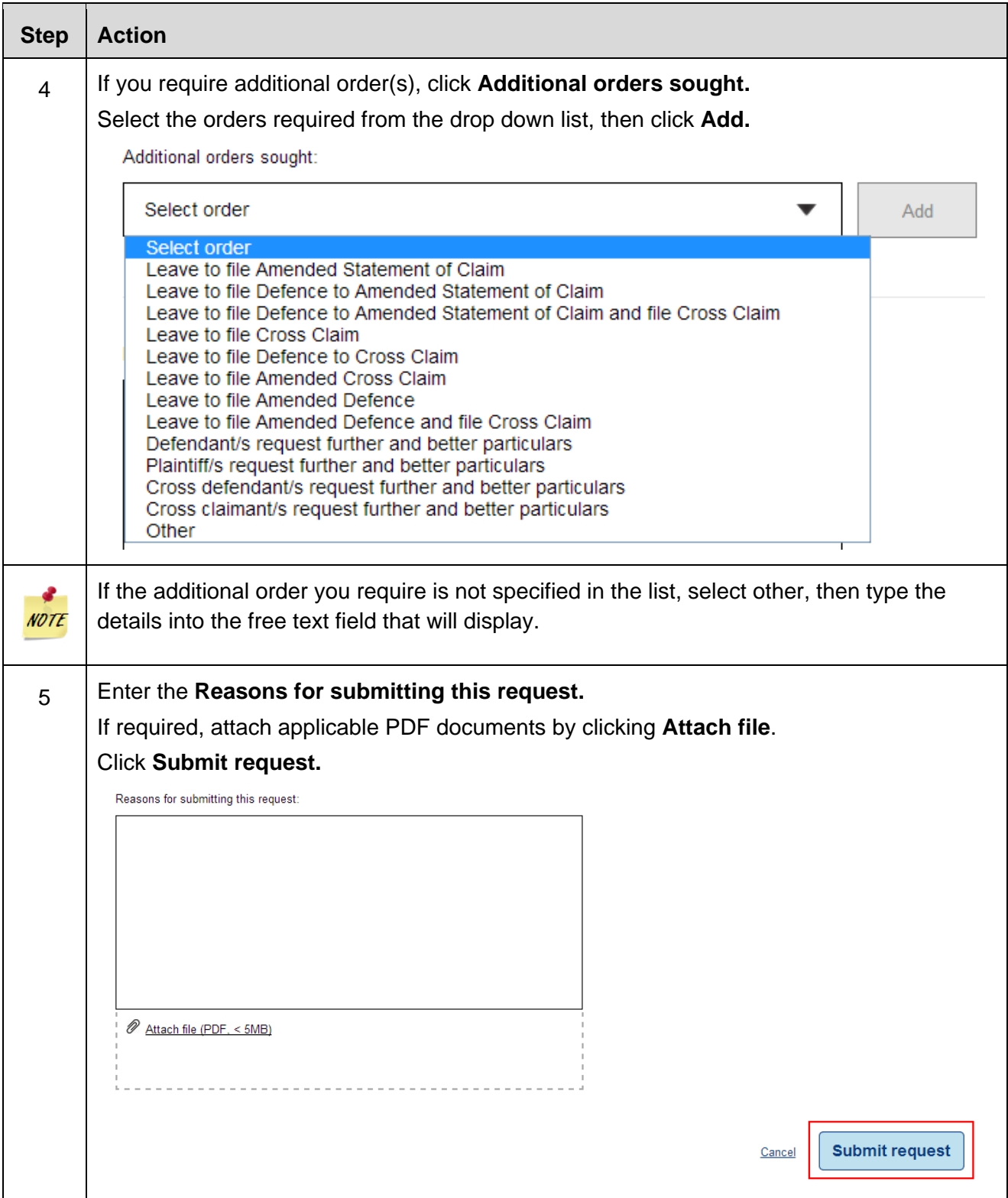

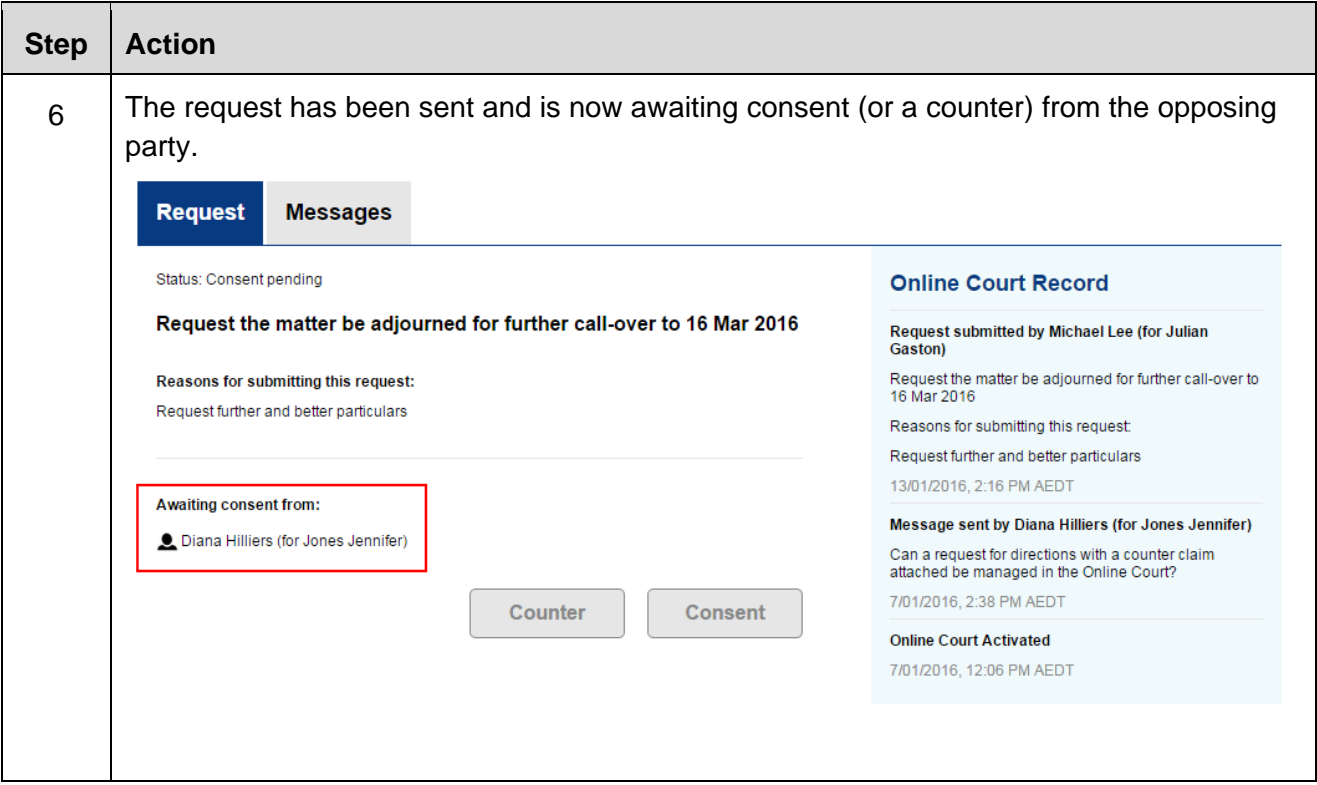

# **Request adjournment for Expert Evidence Directions**

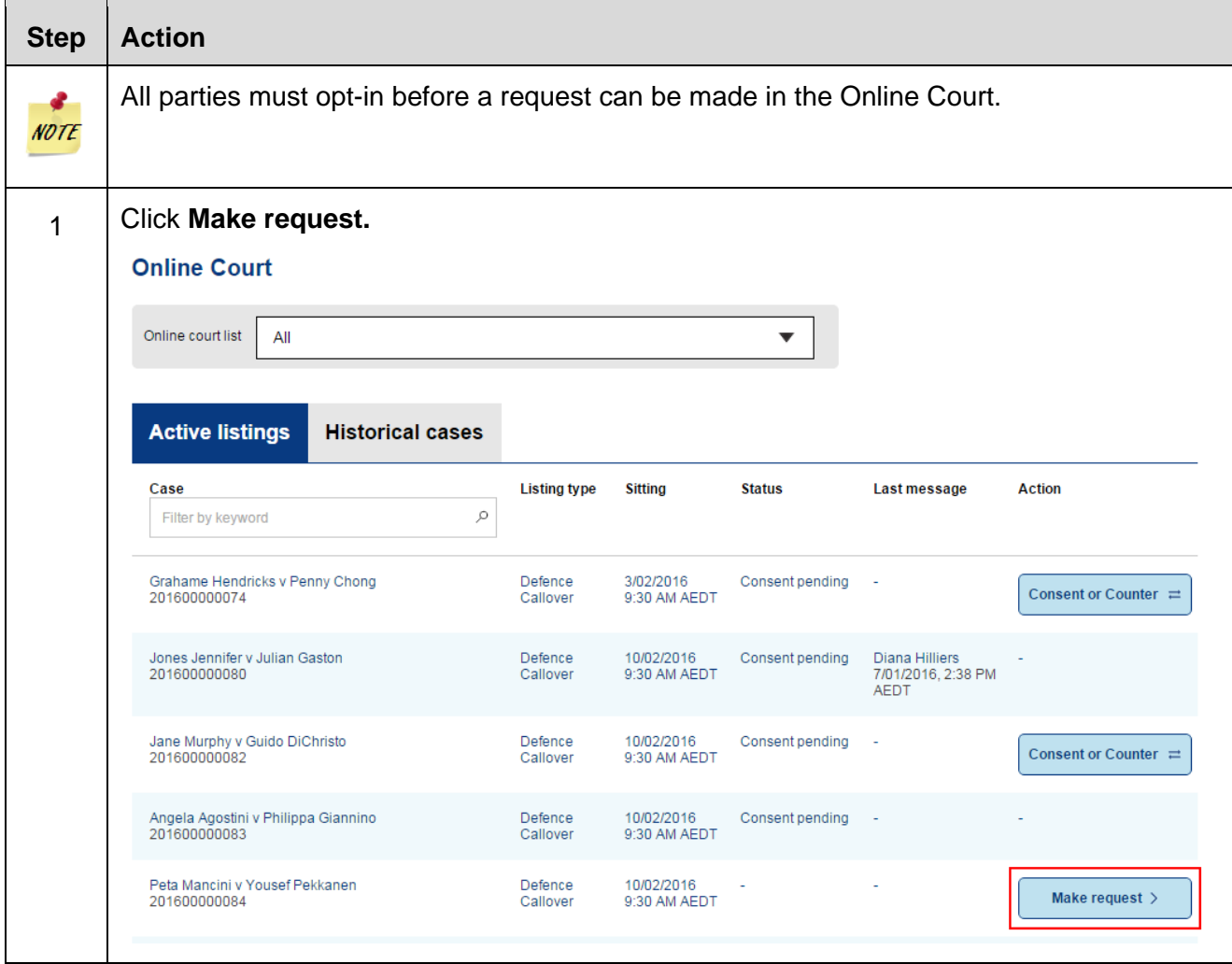

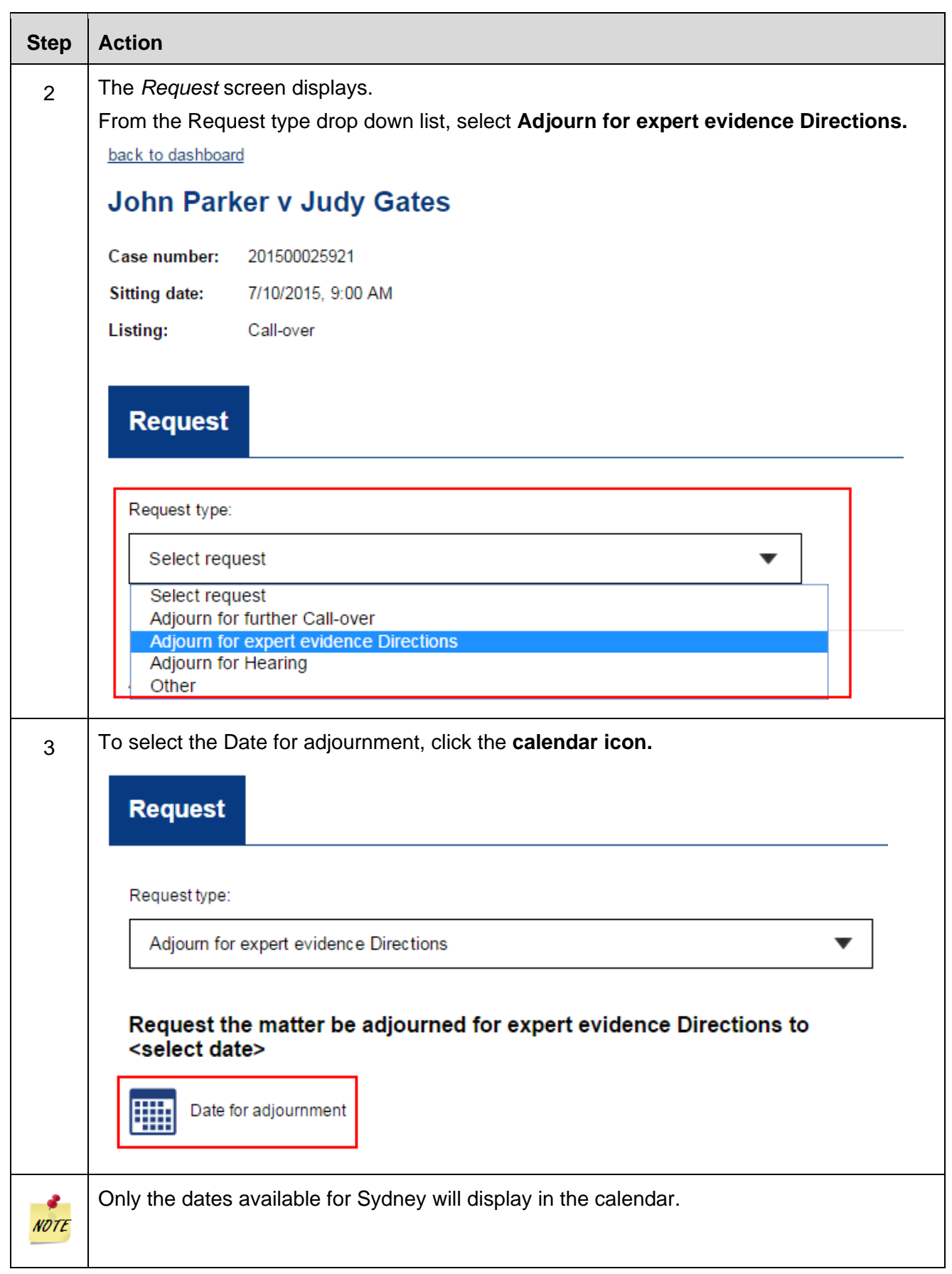

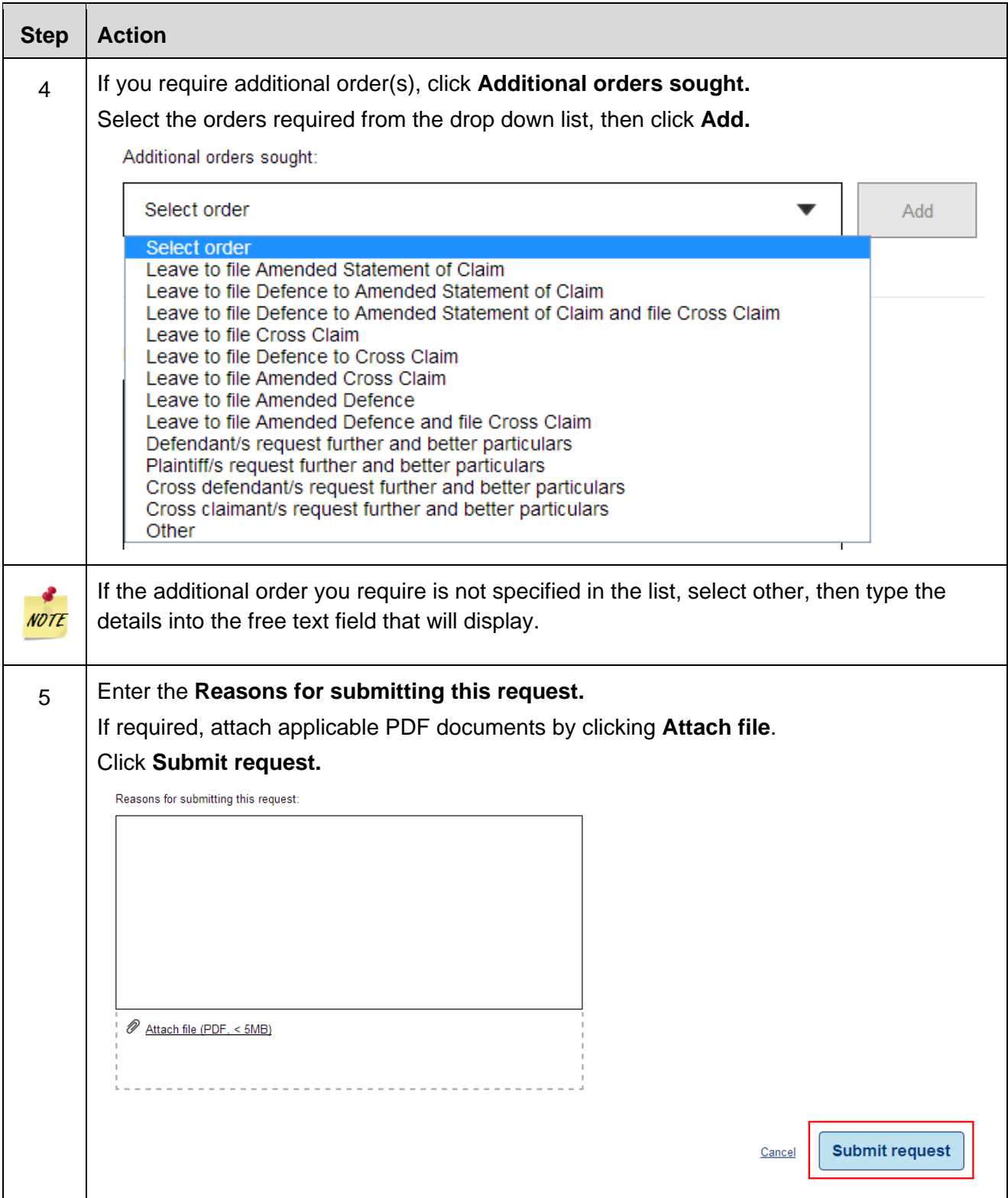

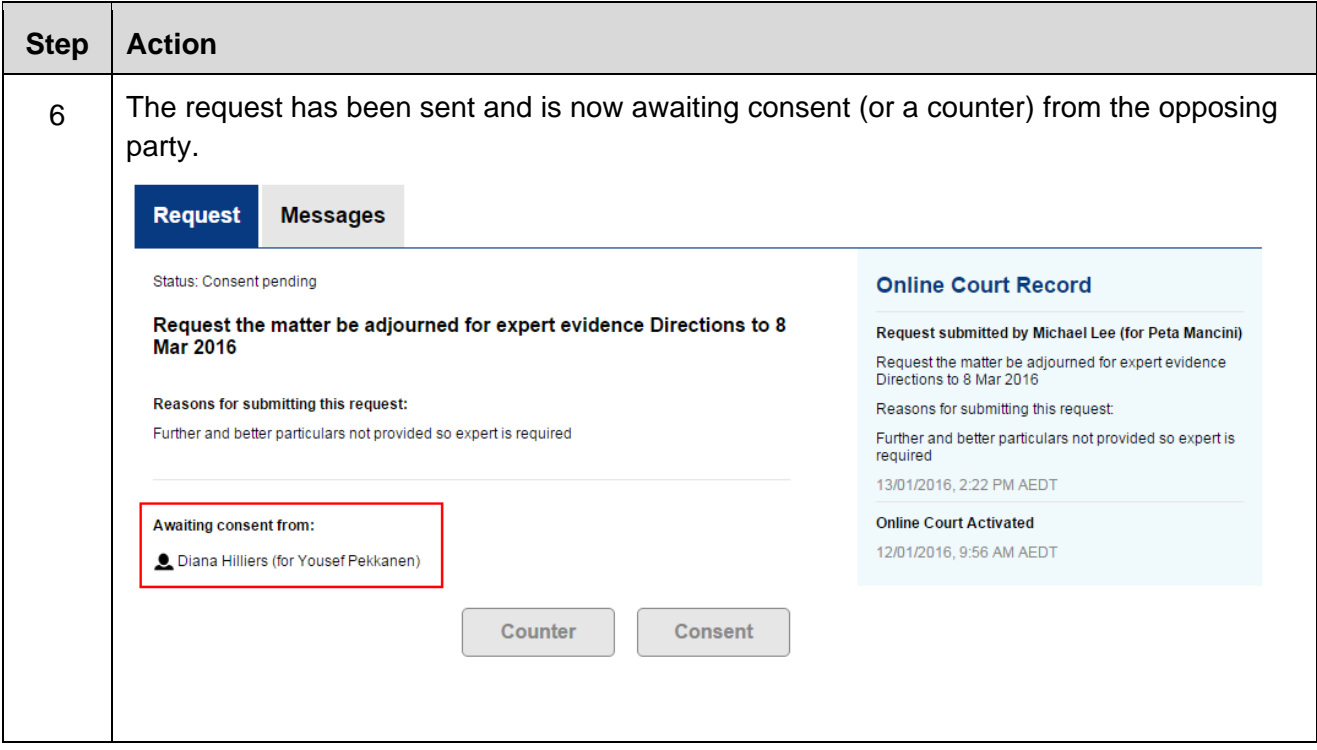

## **Request adjournment for Hearing**

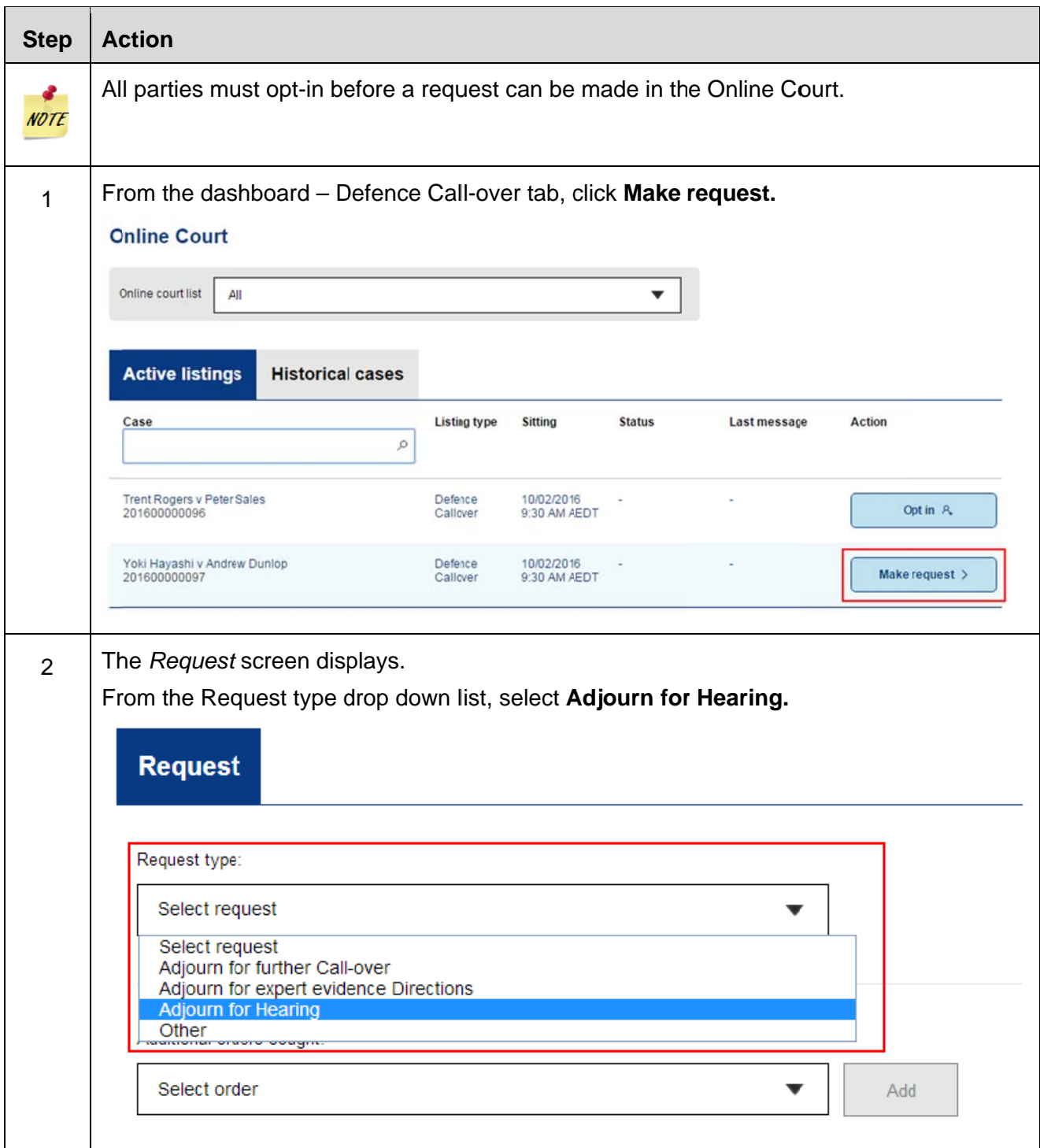

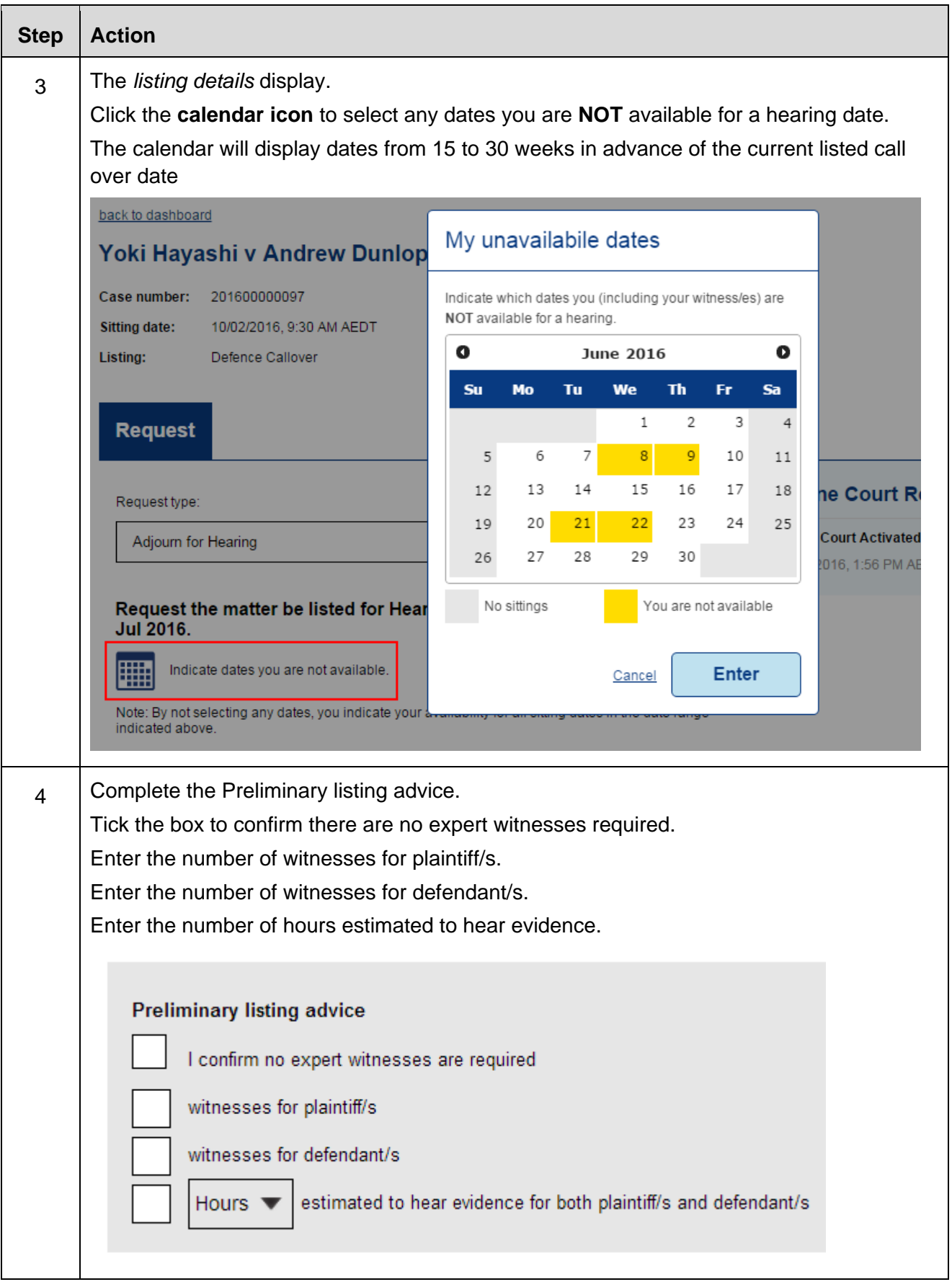

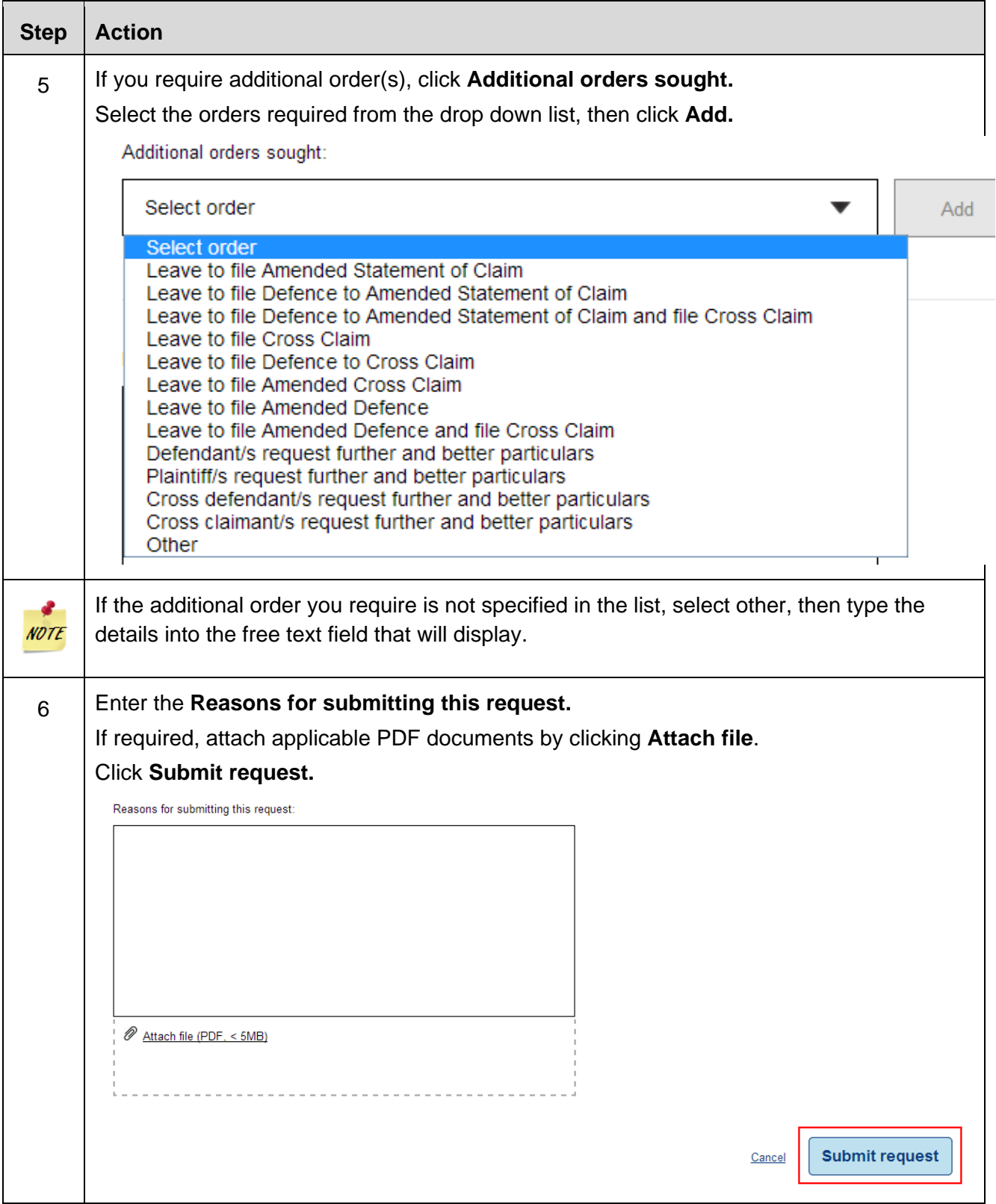

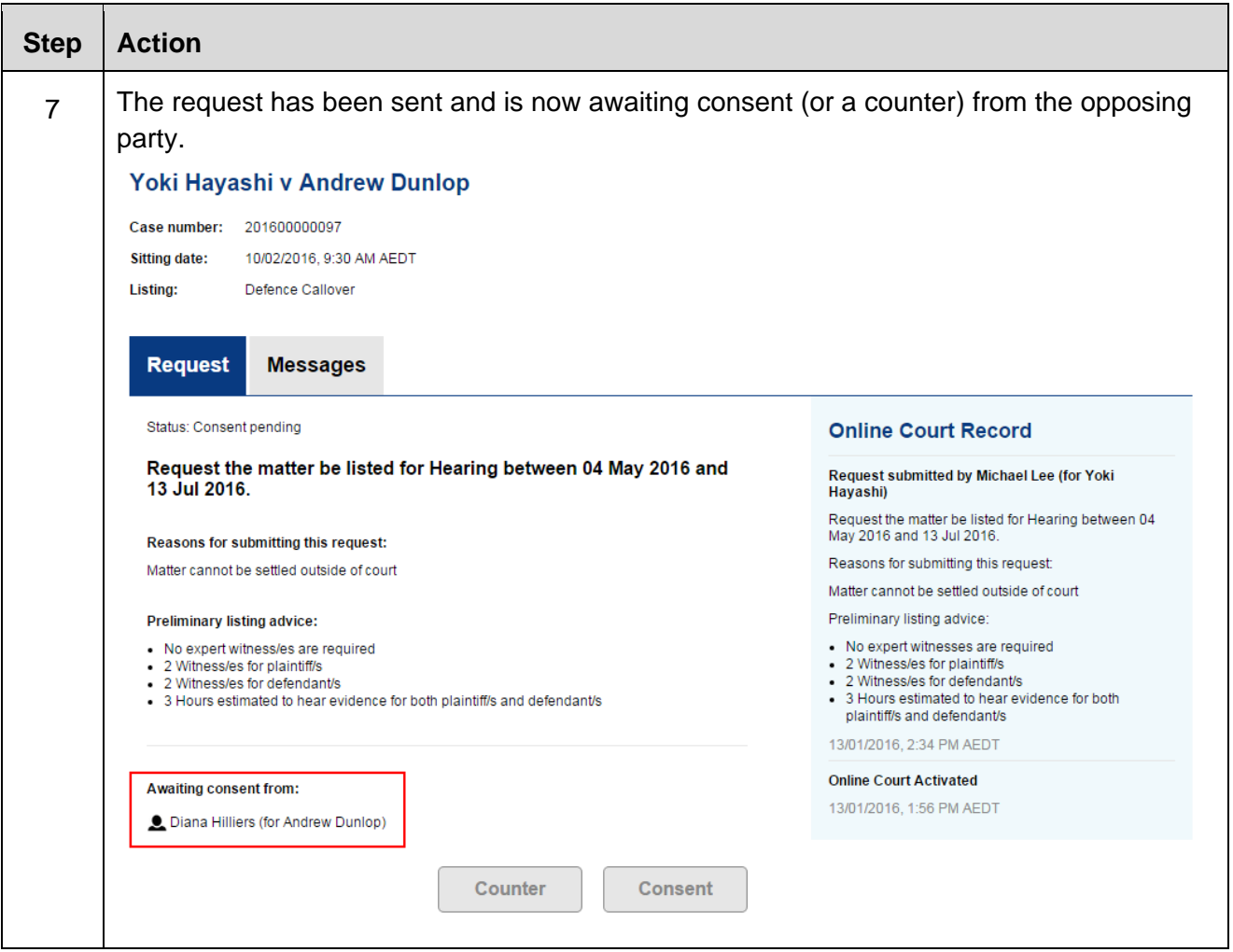

#### **Consent or counter a request**

Each request submitted in the Online Court will automatically be forwarded to the solicitors for the opposing party(s) who may consent to the request, or, if they wish to propose an alternative request or orders, may counter the initial request.

A counter request or consent to a request should be responded to **3pm Tuesday**. An automatic email will be forwarded to the opposing solicitor on the record each time a consent or counter request is submitted.

Requests which have not been responded to or have been countered will remain in a request status of **'**Consent pending' until all parties have consented. When all parties have consented to a request the request status will change to 'Orders pending', and will be ready for the Registrar to process.

As far as practicable, all parties will have communicated between themselves and come to an agreed position as to the orders sought prior to submitting a request in the Online Court. The opposing party will then be in a position to quickly deal with the request by consenting to the request. Any terms agreed between the parties should be included as orders sought in the online request.

### *Consent a request*

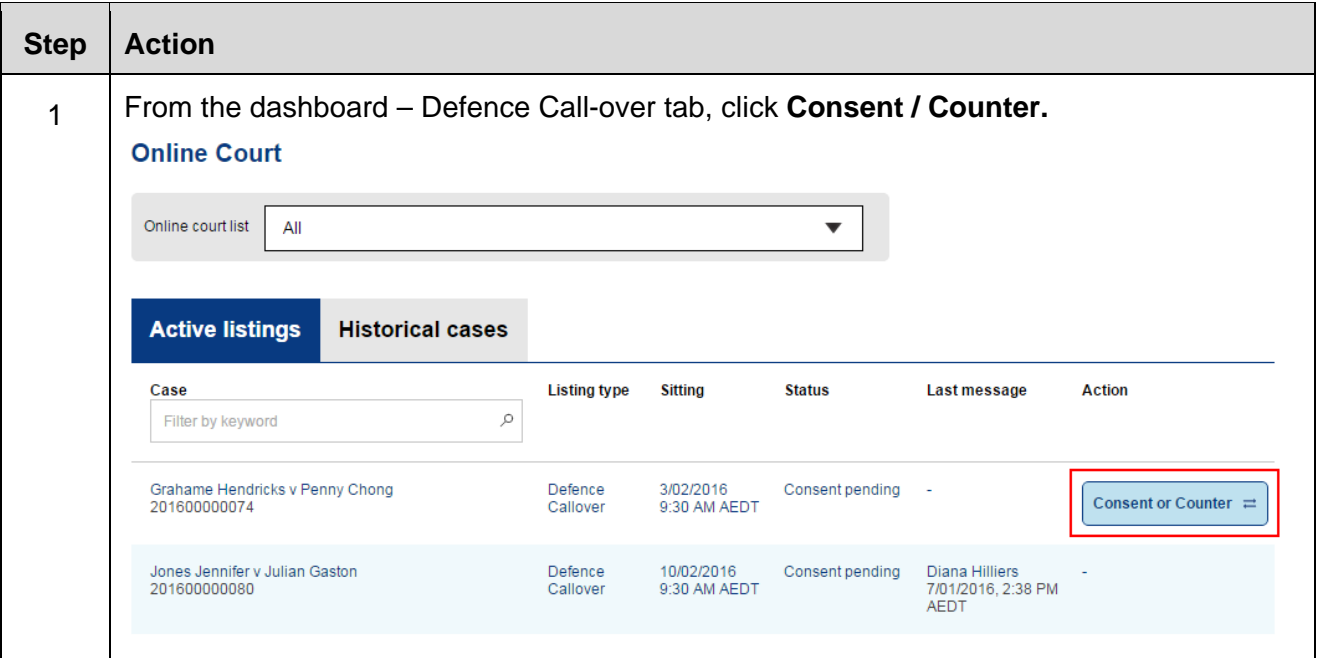

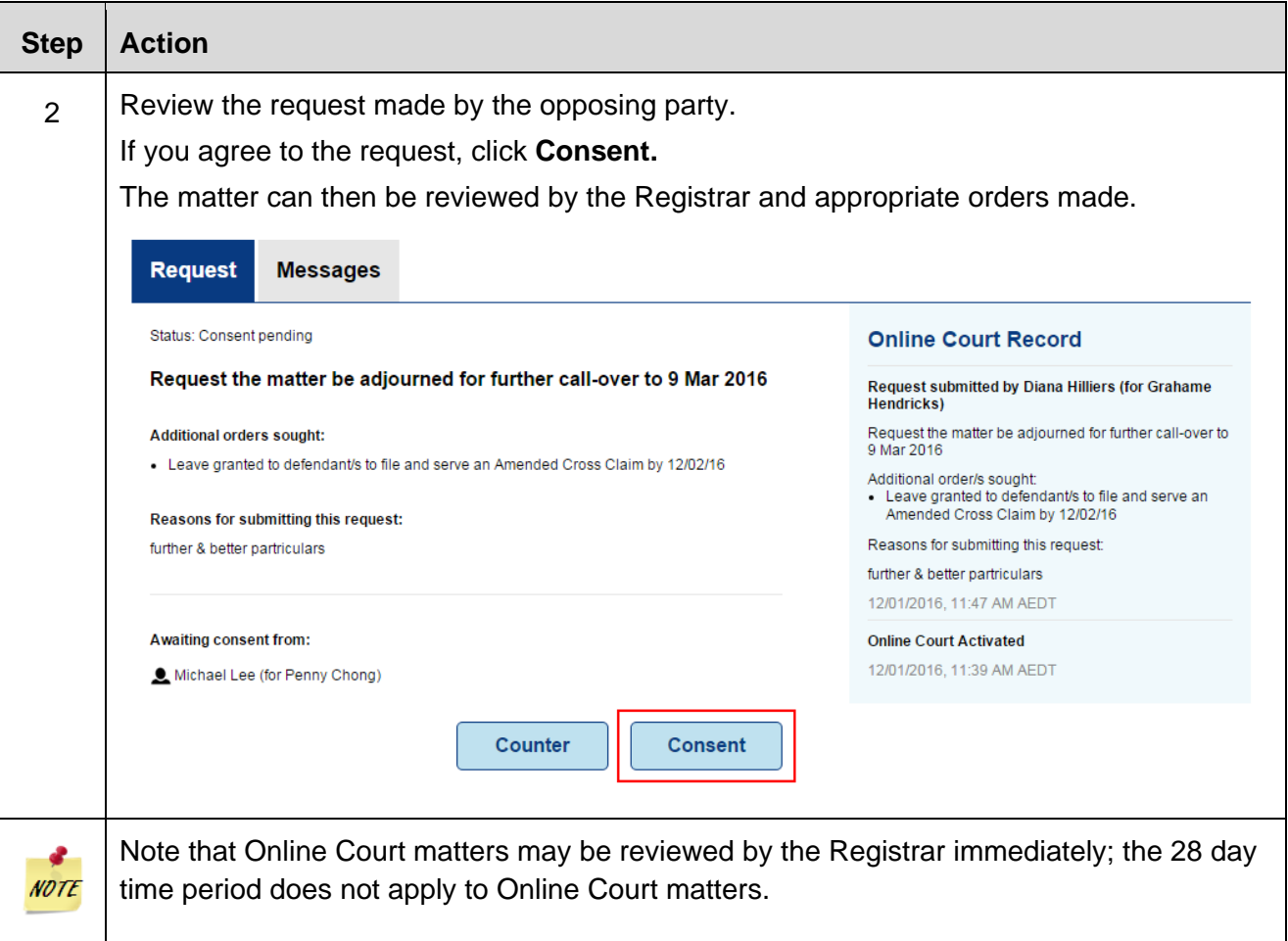

## *Counter a request*

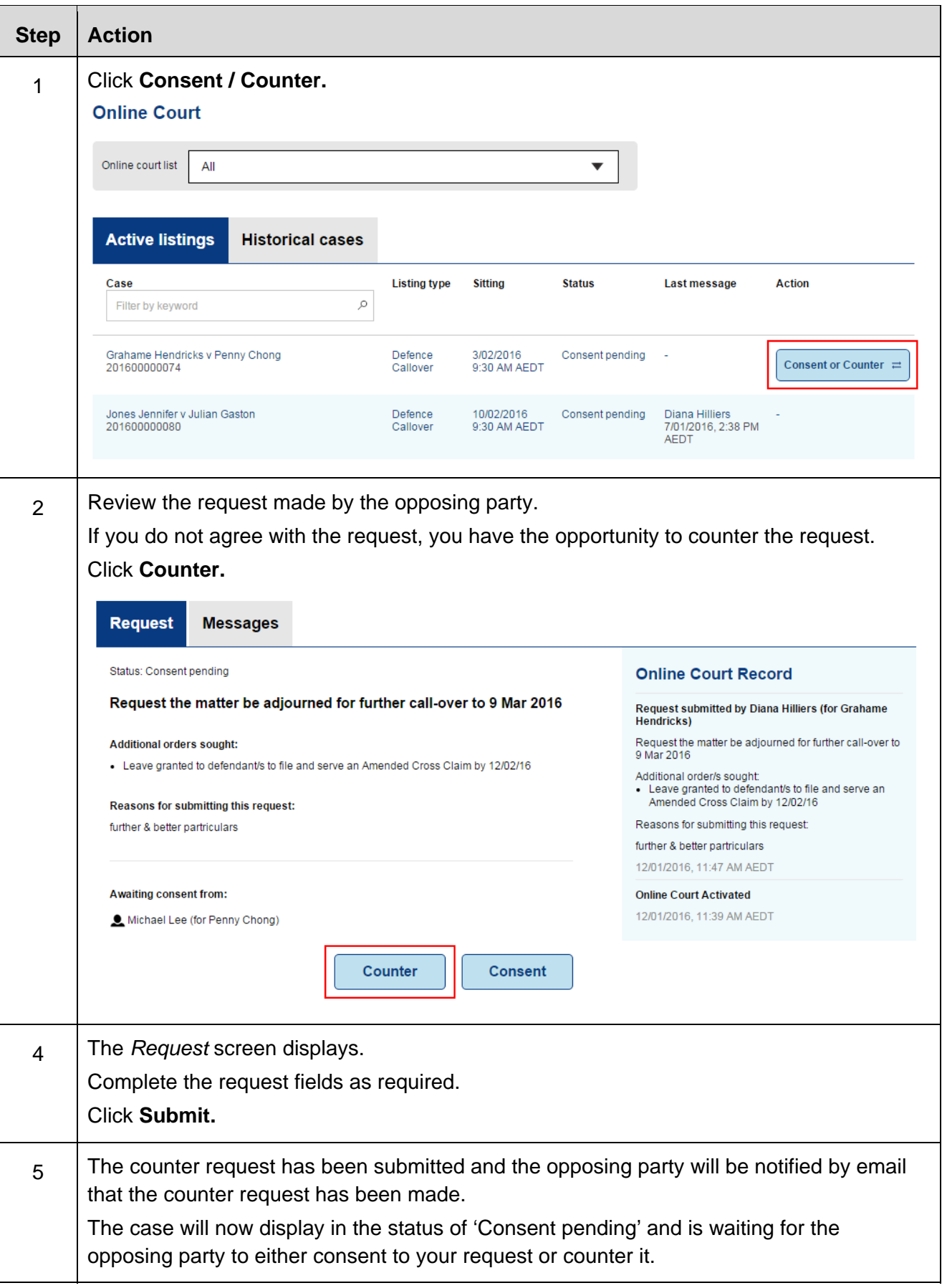

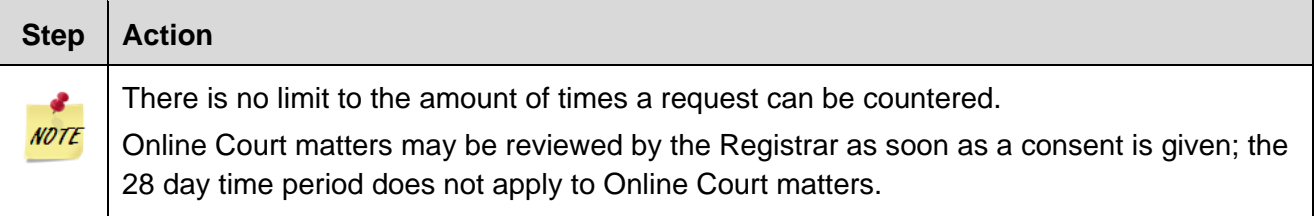

## **Costs (no response to a request/counter request)**

In the instance where a party opts-in to the Online Court, and then fails to respond to a request or counter request, resulting in all parties having to attend the in-person Call-over, the registrar may consider an application for costs. These costs may include those associated with attending the inperson Call-over and/or costs for preparing the Online Court request.

In determining the costs application the registrar may take into account:

- Any failure of a party to respond to a request (s 56(5) CPA)
- Whether the in-person court appearance could have been avoided if a party had responded to an Online Court request
- Whether there is a reasonable explanation for not responding are matters to be taken into account on the question of costs.

# **Supreme Court Requests**

#### **Requests overview**

The Online Court is an electronic service that may be used for the NSW Supreme Court Corporations Registrar's Directions List. This includes making online requests such as:

- Adjourn for further directions
- Ready to proceed
- Adjourn for hearing
- Refer to Judges List
- Other

#### **Request deadlines**

The deadline for submitting a request in the Online Court will be **12 noon the day before the case is next listed for Directions.** It will not be possible to make a request after this time and the matter will proceed to the in-person listing.

An Online Court request may be terminated at any time by the registrar and the proceedings listed for resolution at an in-person listing. The termination of an Online Court request will not prevent the lodgement of a new request by practitioners or their delegates.

Documents can be attached as part of a request or attached to a message. Any attached documents will be viewable by the opposing party and the registrar. Where solicitors (or their delegates) require documents to be formally filed, they should do so via the Online Registry Website and not via the Online Court.

# **Supreme Court Corporations Registrar's Directions List**

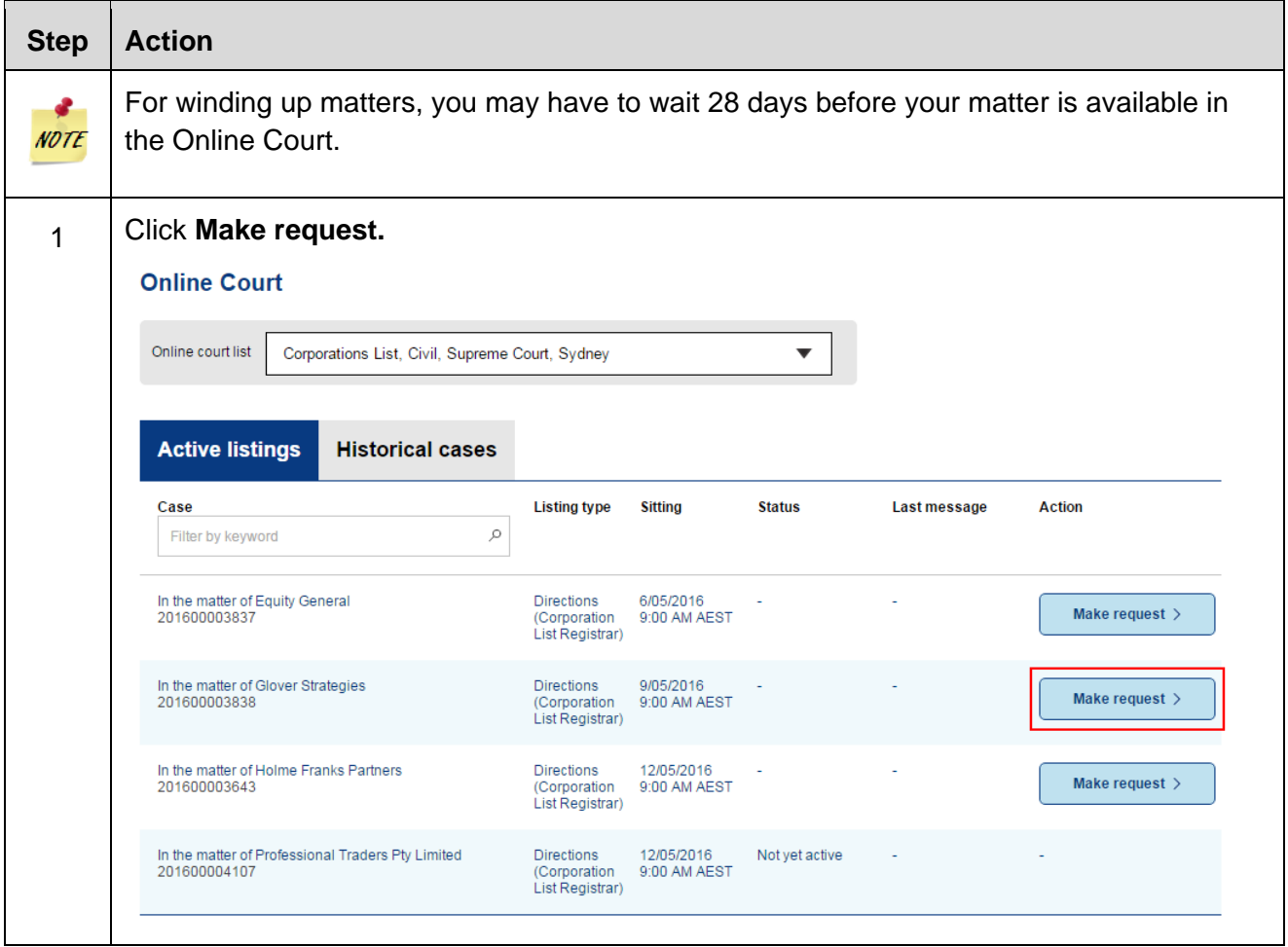

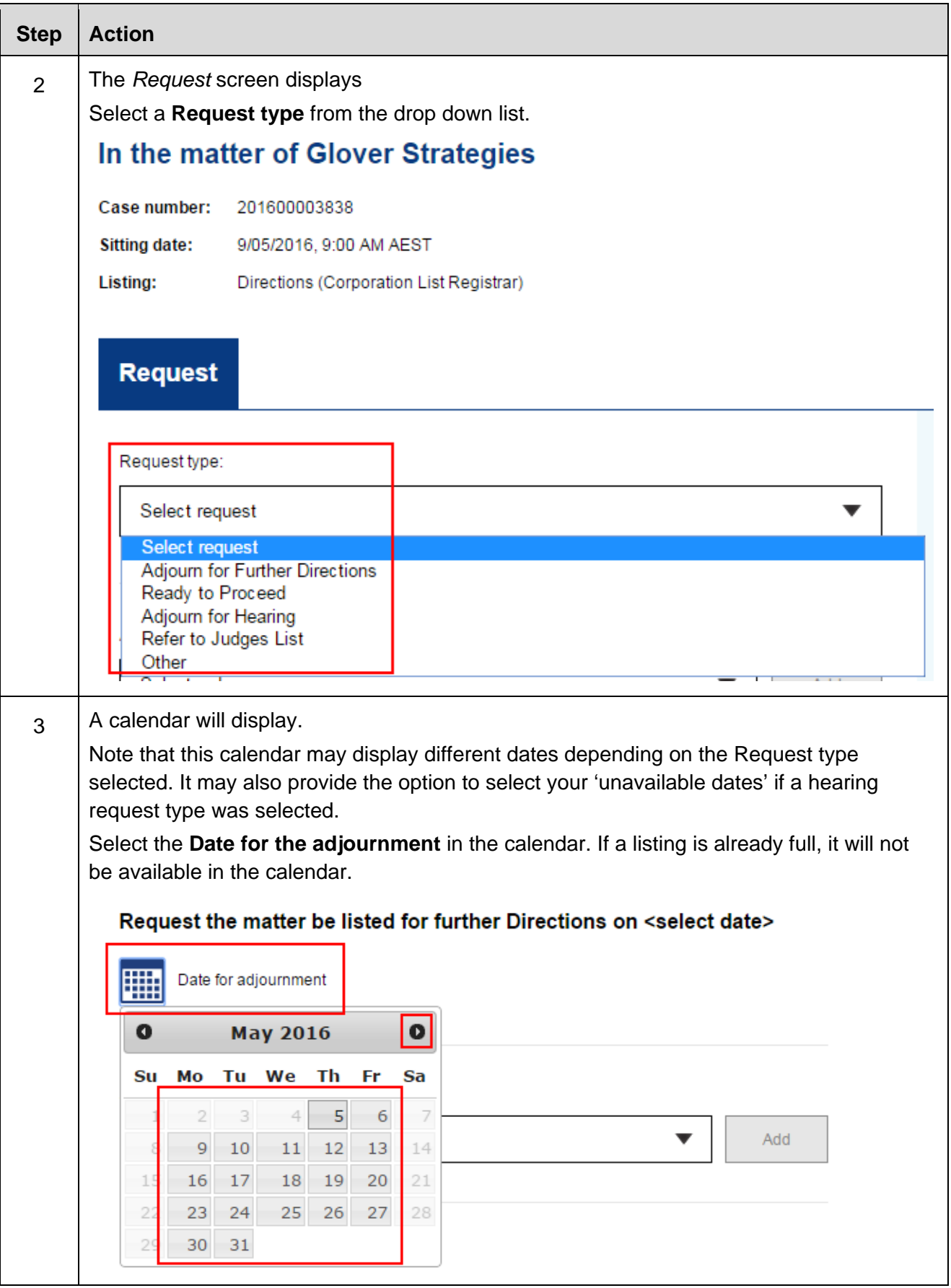

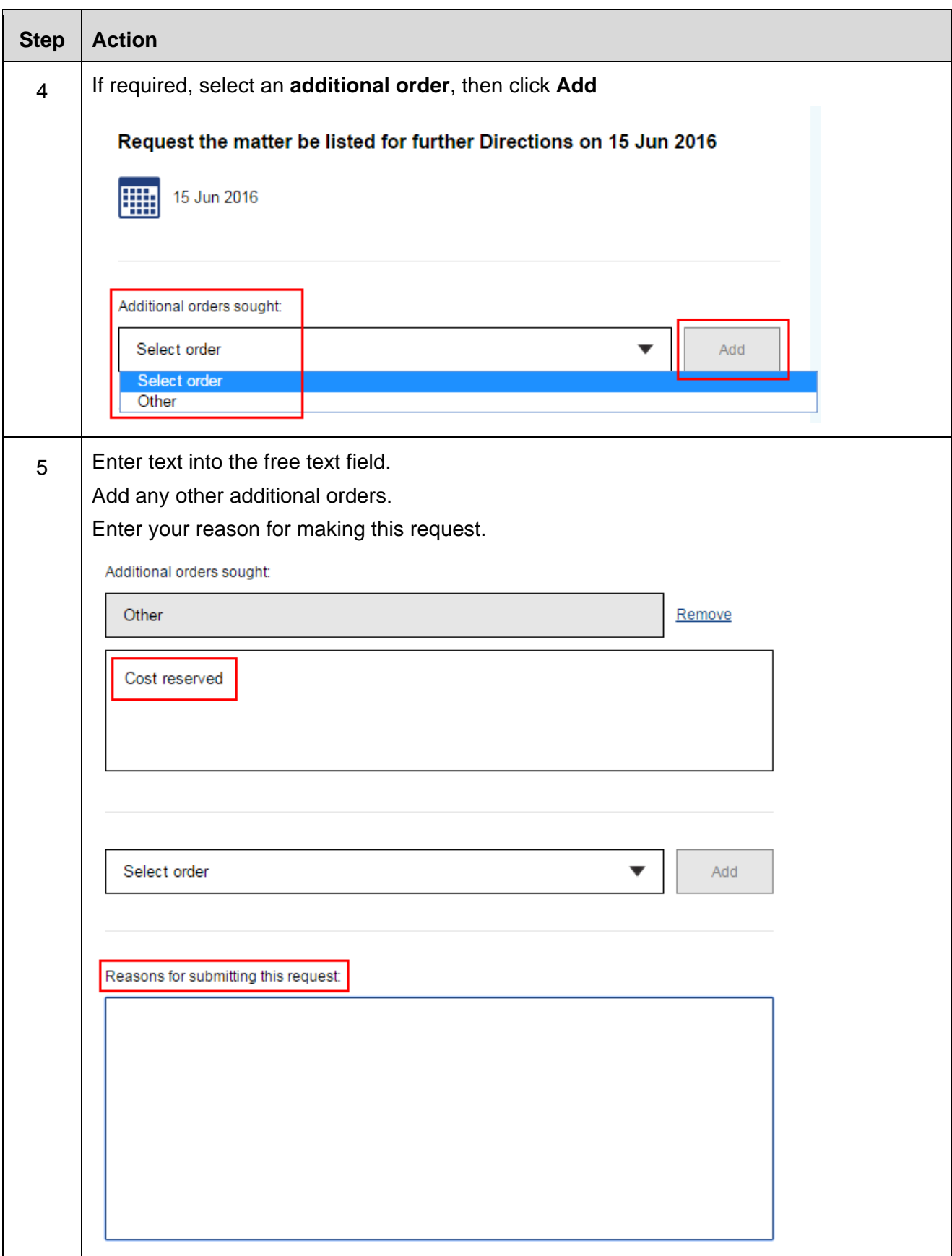

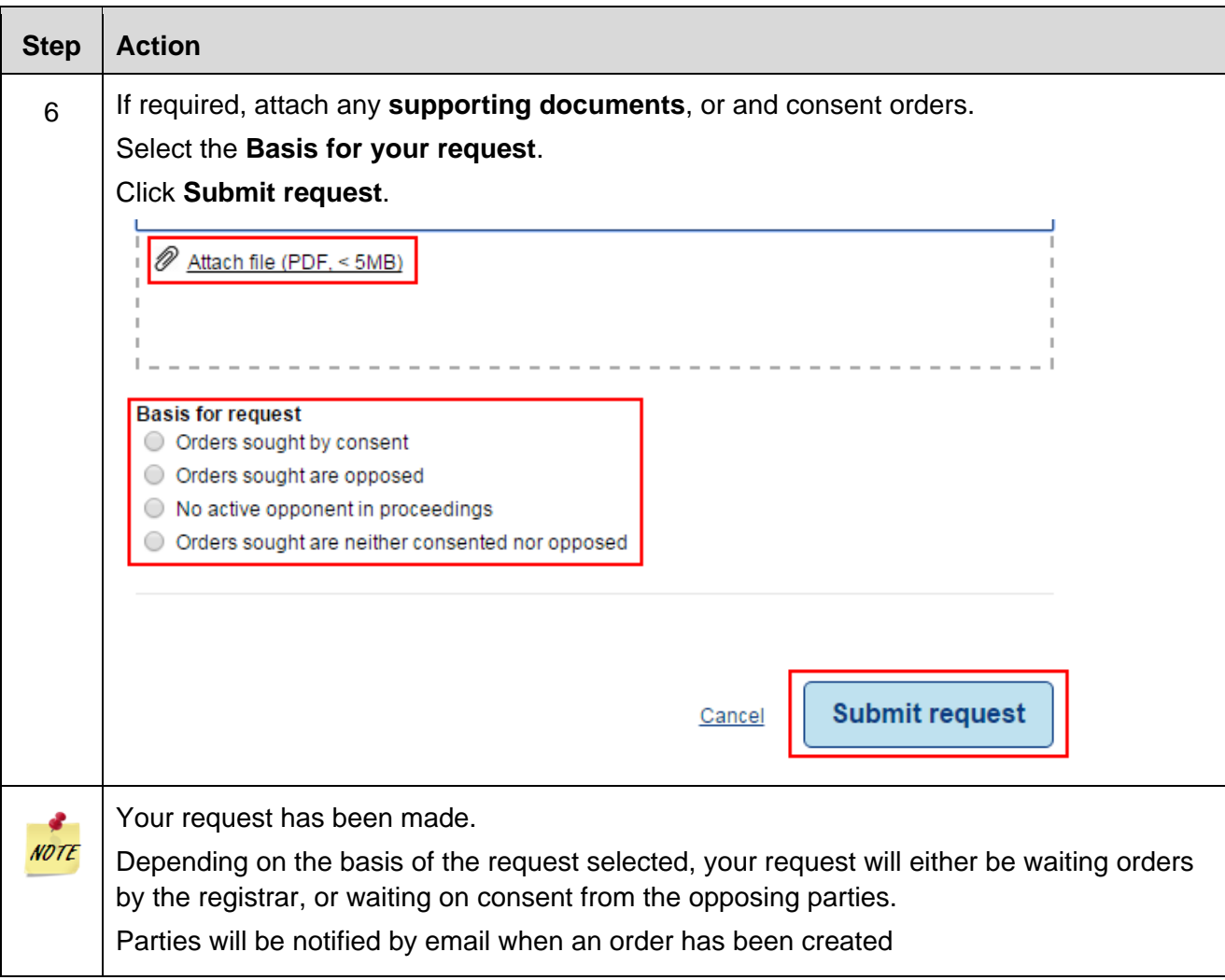

# **Land and Environment Court Requests**

#### **Requests overview**

The Online Court is an electronic service that may be used for the NSW Land and Environment Court lists. The NSW Online Court service replaces the previous eCourt service,

When the decision maker deals with requests in the online court, it will (in most instances) result in a vacation of the currently listed in-person sitting. This will mean that parties will not be required to physically attend the vacated listing.

Clients can make the following requests via the Online Court:

- Aboriginal Land Claims List
- Case Management Conference
- Class 3 Directions Hearing
- Class 4 Directions Hearing
- Class 8 Directions Hearing
- Costs Hearing
- Hearing
- Land Valuation and Compensation List
- **Mediation**
- Notice to Produce List
- Online court Request required
- Other
- Registrar Directions Hearing
- Return of Subpoena
- S34 Conciliation Conference
- S34AA Conciliation and Hearing
- S41 Conciliation and Hearing
- Slip Rule Amendment
- Tree Directions Conference
- Variation to Timetable

Clients can then request the following additional orders sought:

- $\bullet$  Individual expert report(s) by both parties
- Joint expert report(s)
- Applicant's individual expert report(s)
- Respondent's individual expert report(s)
- Applicant's Points of Claim (Class 4/8)
- Respondent's Points of Claim (Class 4/8)
- Applicant's affidavit evidence
- Respondent's affidavit evidence
- Provision of documents for conciliation conferences
- Applicant's Statement of Facts and Contentions
- Respondent's Statement of Facts and Contentions
- Respondent's Bundle of Documents and Conditions (Class 1)
- Respondent's List of Objectors (Class 1)
- Applicant's Conditions (Class 1)
- Applicant's written submissions
- Respondent's written submissions
- Liberty to restore
- Other

An Online Court request may be terminated at any time by the decision maker and the proceedings listed for resolution at an in-person listing. The termination of an Online Court request will not prevent the lodgement of a new request by practitioners or their delegates.

When there are multiple future listing dates on a case, the closest listing date will apply for the Online Court request. If a party wants to make a request on a later listing, they must wait for the first listing to pass the cut off time before making their request in the Online Court.

If a party needs to make an additional request before the initial request has been completed, they should do this through the Online Court Messages tab, and include attached supporting material where relevant.

Documents can be attached as part of a request or attached to a message. Any attached documents will be viewable by the opposing party and the registrar. Where solicitors (or their delegates) require documents to be formally filed, they should do so via the Online Registry Website and not via the Online Court.

## **Request deadlines**

The deadline for submitting a request in the Online Court will be **12 noon the day before the case is next listed; this applies to both online court listings and in-person listings.** 

It will not be possible to make a request after this time and the matter will proceed to the in-person listing.

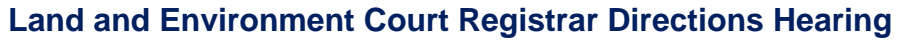

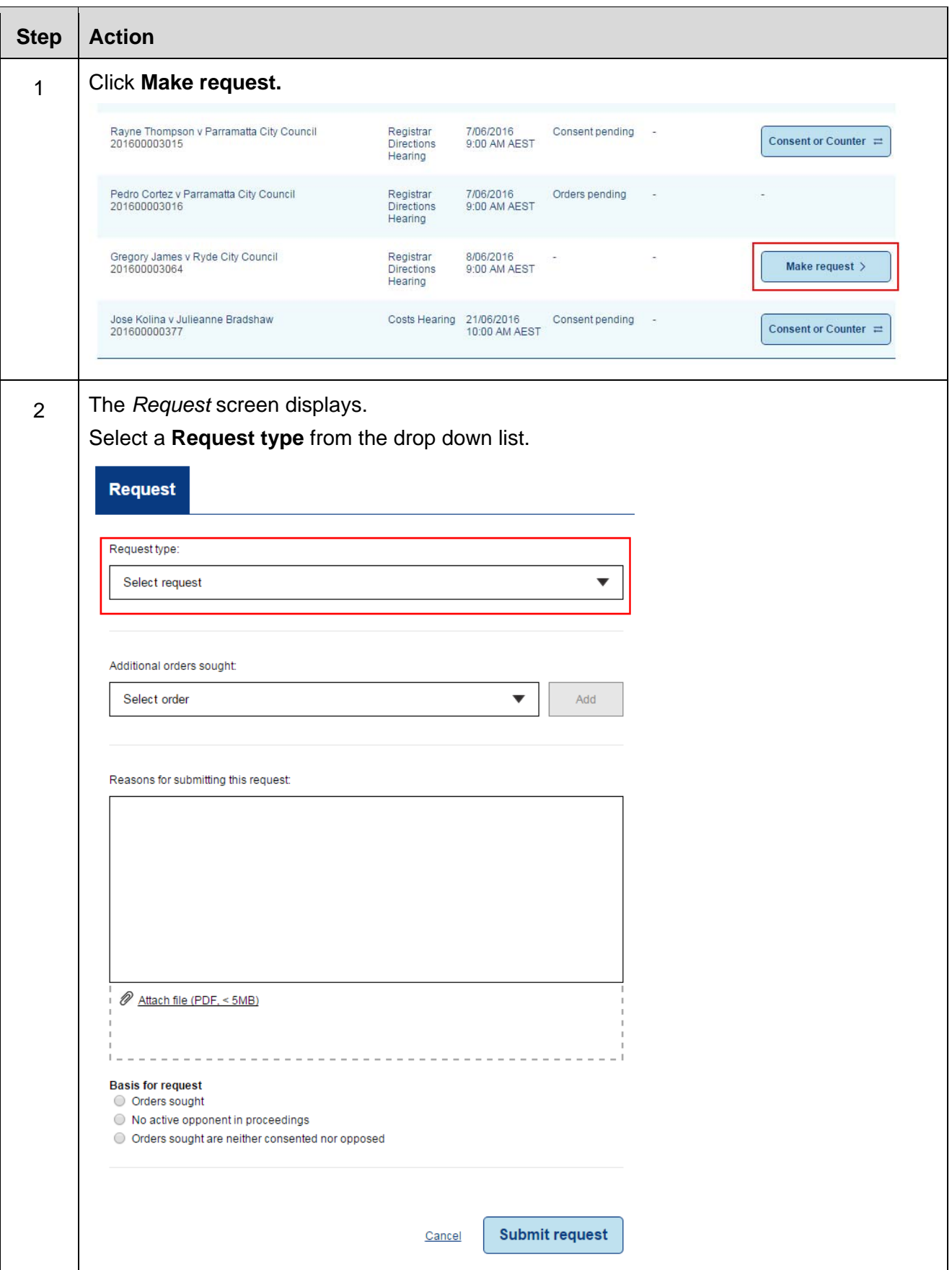

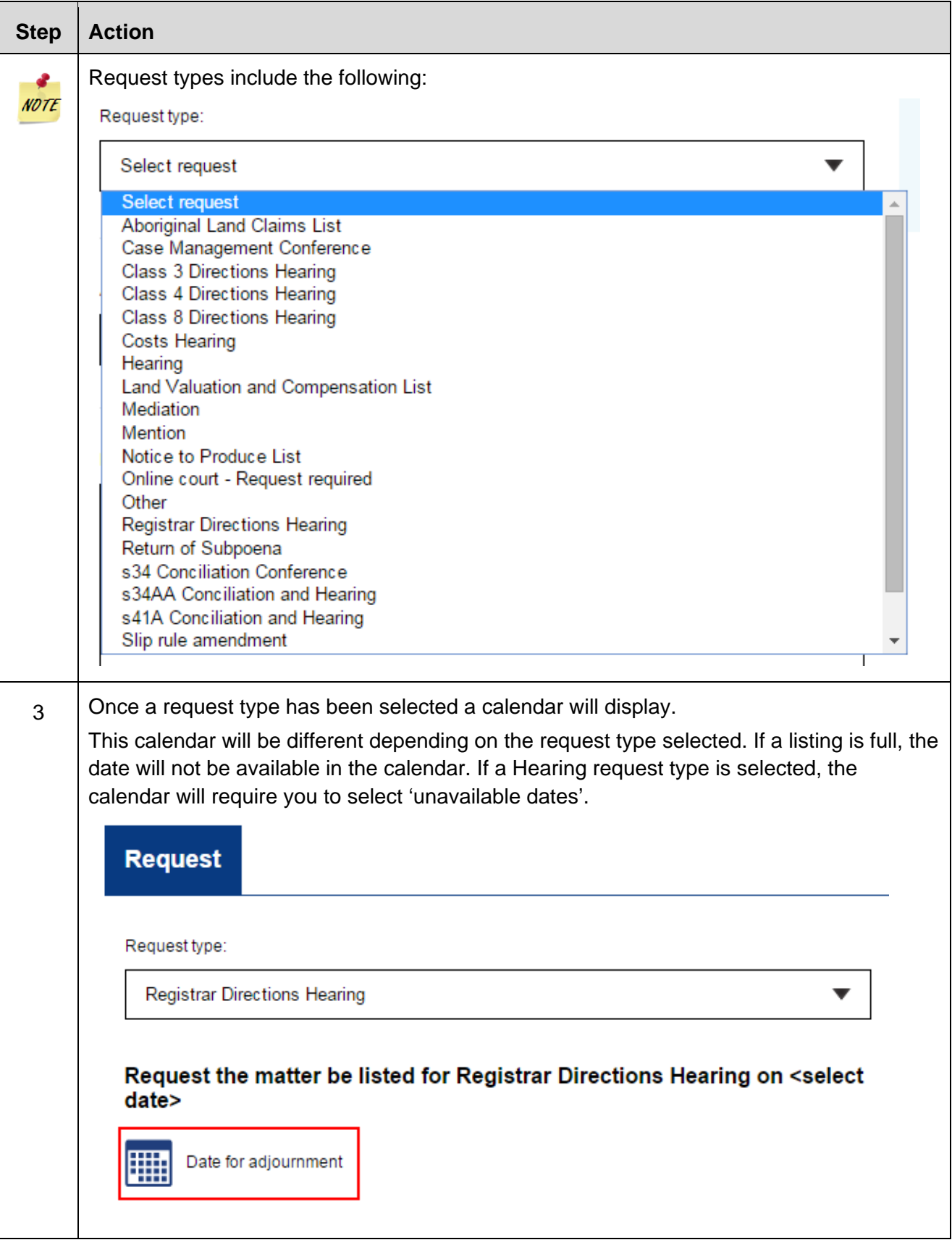

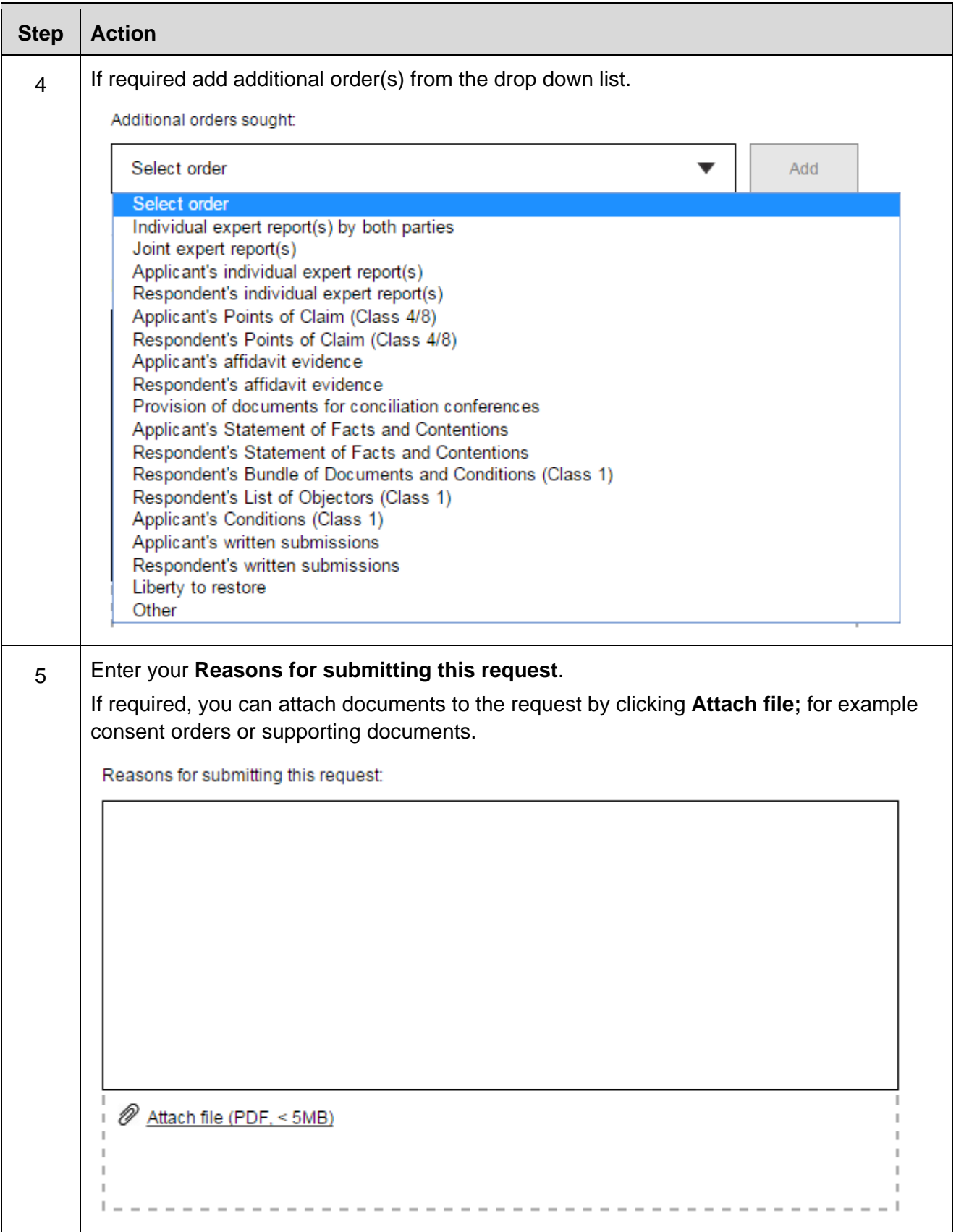

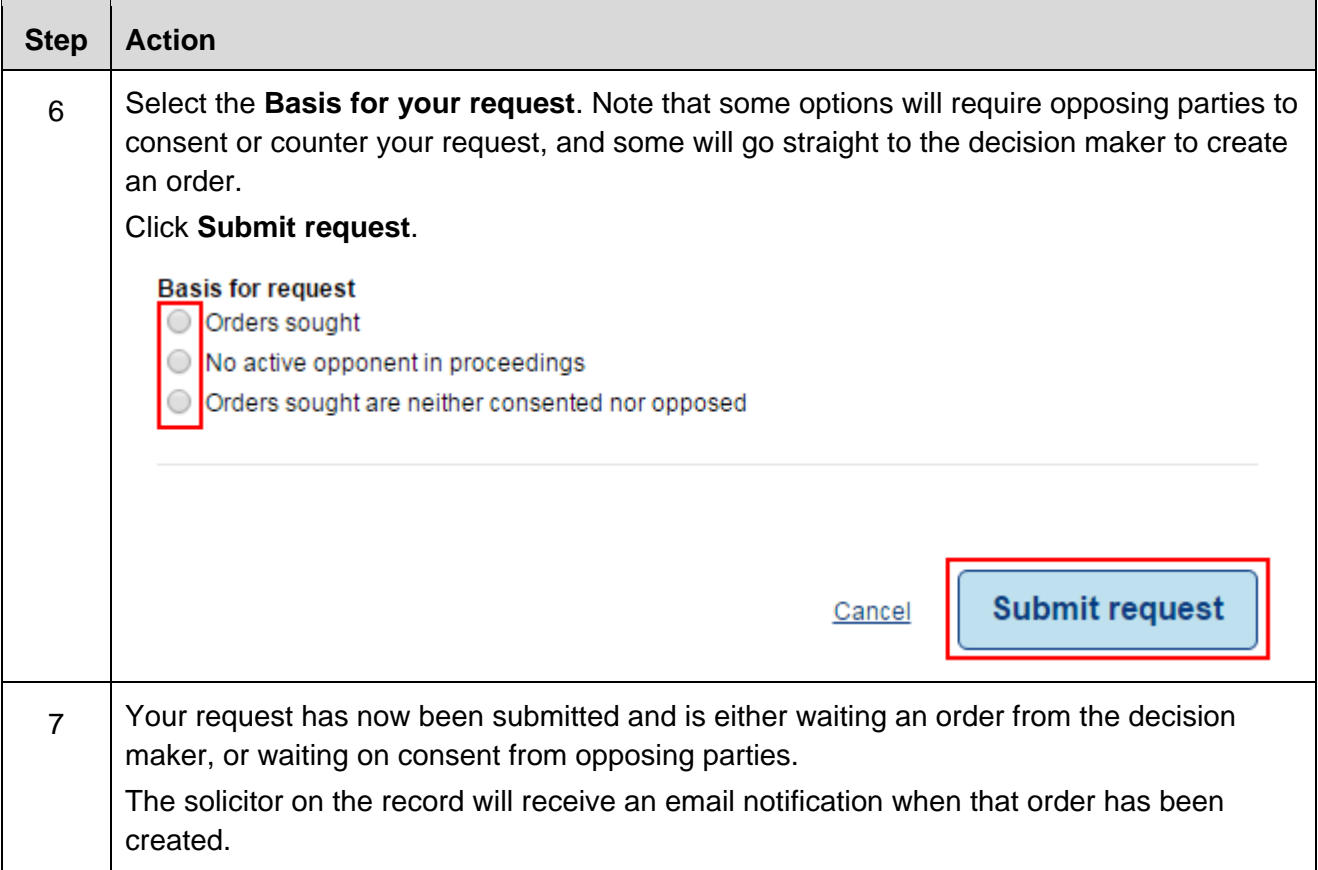

When the decision maker deals with requests in the online court, it will (in most instances) result in an adjournment and vacation of the currently listed in-person listing. This will mean that the parties will not be required to physically attend the vacated listing. When the decision maker makes an order in the Online Court an automatic email will be forwarded to all solicitors on the record to notify them that an order has been made. Please note that delegates will not receive emails from the online court at this stage.

The deadline for submitting a request in the Online Court will be **12 noon Tuesday**. It will not be possible to make a request after this time and the matter will proceed to in-person Call-over as per its original listing. The deadline for submitting a consent or counter request will be **3pm Tuesday**. An automatic email will be forwarded to the opposing solicitor on the record each time a consent or counter request is submitted.

An Online Court request may be terminated at any time by the decision maker and the proceedings listed for resolution at an in-person court listing. The termination of an Online Court request will not prevent the lodgement of a fresh request by solicitors or their delegates.

At any time during the Online Court process, any party may send a message to the decision maker regarding any case management issues. In addition, the decision maker may also choose to send a message to the parties if it appears there are case management issues requiring resolution.

All messages will be visible to all parties in the Online Court Record.

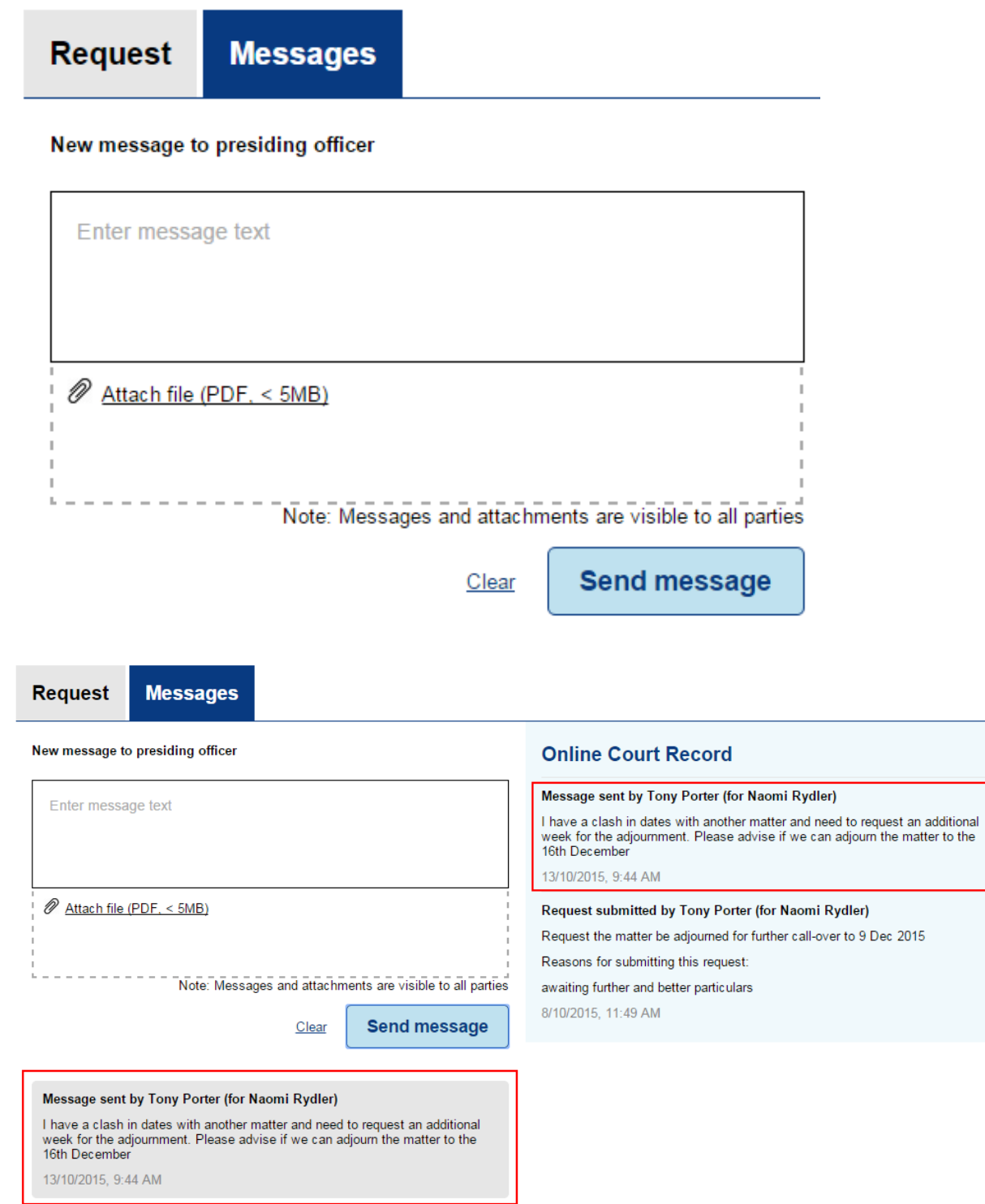

All activity in the Online Court including requests, consents, counter requests and messages will be recorded in the Online Court Record and will be visible to all parties and the decision maker.

Any person may make a request to the decision maker for a printed copy of the Online Court Record. The printed copy of the Online Court Record may be provided, subject to any suppression order or other restrictions that might apply to the proceedings.

# **History**

# **Online Court Record**

#### Orders recorded by Registrar John Brown

• Leave granted to plaintiff/s to file and serve an Amended Statement of Claim by 15-11-15 appearance-dodson.pdf

23/09/2015, 12:06 PM

#### **Finalised - Orders created**

23/09/2015, 12:06 PM

#### Orders recorded by Registrar John Brown

- This matter is listed for Defence Call-over on 21 October 2015 11:30 AM at Sydney
- Vacate existing Defence Call-over on 30 September 2015 9:00 AM
- Leave granted to defendant/s to file and serve a Cross Claim by 14-12-15 appearance-dodson.pdf

#### Commentary:

Granting the requested orders now ....

23/09/2015, 12:02 PM

#### **Finalised - Orders created**

23/09/2015, 12:02 PM

#### Consented by Lisa Jenkins (for Patricia Hammond)

8/09/2015, 8:57 AM

#### Request submitted by Tony Porter (for Gary Raynor)

Request the matter be adjourned for further call-over to 21 Oct 2015

Reasons for submitting this request:

request F&B particulars

8/09/2015, 8:56 AM

## *Help using Online Court services*

Call: **1300 679 272** (Mon-Fri 8.30am-5pm) Email: onlineregistry\_support@justice.nsw.gov.au

#### *Information about court processes*

Please see the website of the relevant court:

- Local Court website
- District Court website
- Supreme Court website
- Land and Environment Court website

Also refer to the Help Section of the Online Registry for a summary of court or online processes. Online Registry Demonstrations are available on the NSW Online Registry YouTube Channel.

#### *Legal information and advice*

Call: LawAccess NSW on **1300 888 529**.

#### *Feedback about the Online Court website and our services*

Email: onlineregistry\_support@agd.nsw.gov.au